# **REVOX**

# Re:system M51

# Source Management

Dominating Entertainment. Revox of Switzerland.

## *Inhaltsverzeichnis*

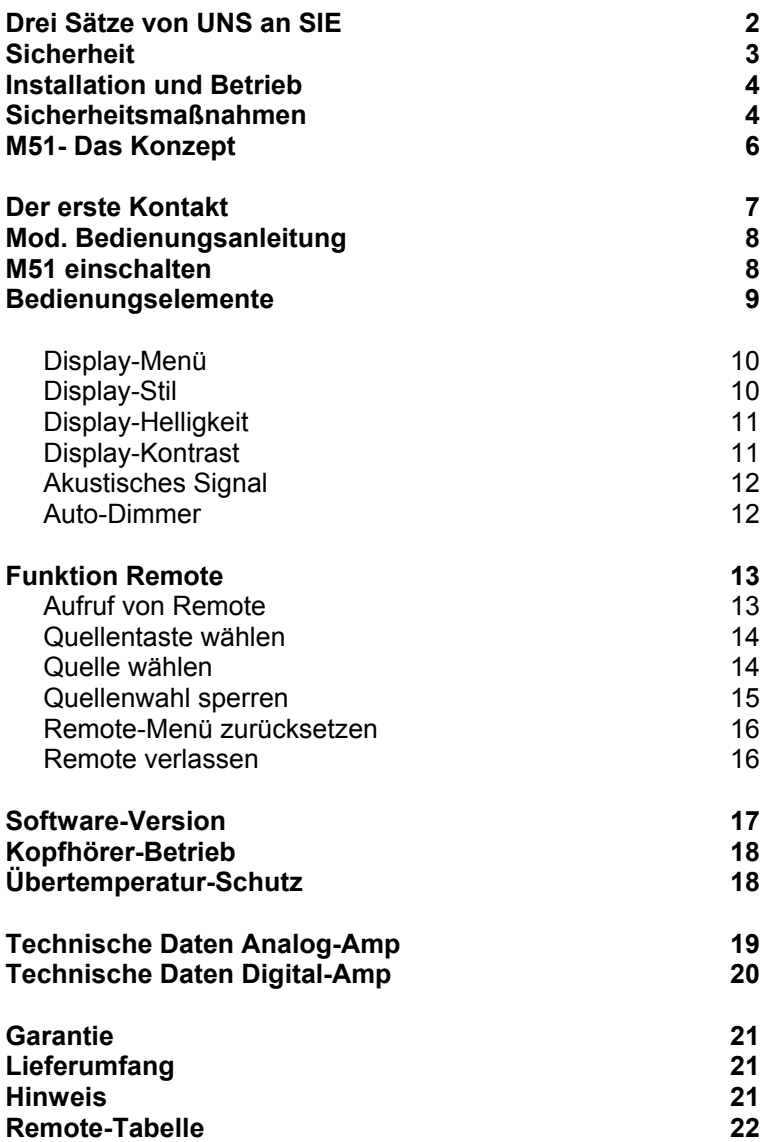

#### **Drei Sätze von UNS an SIE**

Wir danken für das Vertrauen, das Sie uns mit dem Kauf dieses hochwertigen Produktes entgegenbringen.

Bevor Sie den **M51** in Betrieb nehmen, sollten Sie die folgenden Hinweise beachten, damit Sie auch im vollen Umfang die audiovisuellen Qualitäten und Einzigartigkeiten kennen lernen.

Ihr Wohnraum bietet Ihnen ab heute Konzertsaal und Kino zugleich in bekannter REVOX-Qualität.

2

#### **Sicherheit**

Schilder auf der Rückseite des Gerätes beachten:

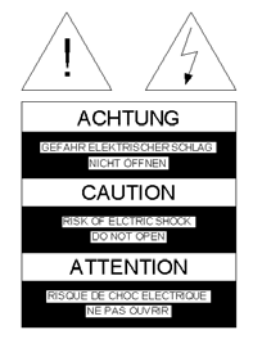

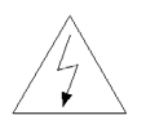

Dieses Symbol warnt vor "gefährlicher Spannung" innerhalb des Gerätes. Die Höhe der Spannung kann bei Berührung zu einem elektrischen Schlag führen.

Um die Gefahr eines elektrischen Schlages zu vermeiden, dürfen keine Abdeckungen entfernt werden. Wartung und Reparatur dürfen nur durch qualifiziertes Fachpersonal ausgeführt werden!

Dieses Symbol weist auf wichtige Hinweise für Betrieb und Wartung in der beigelegten Dokumentation hin.

CLASS 1 **ASER PRODUCT** 

#### **Achtung**:

Gefährliche Laser-und elektromagnetische Strahlung im geöffneten Zustand.

#### **Installation und Betrieb**

Bitte untersuchen Sie das Gerät und Zubehör nach dem Auspacken auf Transportschäden. Vor Inbetriebnahme des Gerätes lesen Sie bitte die Bedienungsanleitung sorgfältig durch. Bewahren Sie sie als Nachschlagewerk auf.

Ein Gerät, welches mechanische Beschädigungen aufweist oder in welches Flüssigkeit eingedrungen ist, darf nicht ans Netz angeschlossen werden.

Verwenden Sie nur das mitgelieferte Netzkabel. Vor dem Anschluss an das Netz müssen die Stromversorgungs- und Anschlusswerte des Gerätes (Netzspannung, Frequenz) überprüft werden. Die im Gerät eingesetzten Sicherungen müssen den Werksangaben in den "Technischen Daten" entsprechen.

#### **Sicherheitsmaßnahmen**

#### **Abnormales Verhalten**

Bei ungewöhnlichen Geräuschen und Gerüchen sofort das Netzkabel abziehen. Lassen Sie das Gerät unverzüglich durch Ihren Händler überprüfen.

#### **Gerät nicht öffnen**

Das Gerät darf nicht geöffnet werden, da Elektrisierungsgefahr besteht.

#### **Nichtbenutzen des Gerätes**

Wenn das Gerät längere Zeit nicht benutzt wird, sollte sicherheitshalber das Netzkabel aus der Steckdose gezogen werden.

#### **Fremde Gegenstände**

Flüssigkeiten, brennbare oder andere Gegenstände dürfen nicht in die Geräteöffnungen gelangen, da dies zu Störungen, Feuer oder einem Stromschlag führen kann.

#### **Netzkabel**

Beim Einstecken und Herausziehen nicht am Kabel ziehen, sondern immer das Steckergehäuse halten.

#### **Gerätebestimmungen**

In EG/EWR-Ländern bietet REVOX , neben den gesetzlichen Gewährleistungsansprüchen gegenüber dem Verkäufer, Garantie für die in der EG

gekauften Geräte. Die Garantieleistung beinhaltet Material und Arbeitszeit während der Garantiezeit, welche in den einzelnen Ländern der EG vom REVOX -Vertriebspartner festgesetzt ist.

In allen Ländern gelten neben den gesetzlichen Bestimmungen die von der REVOX**-**Verkaufsstelle gewährten Garantieleistungen. Sie sind nur im Verkaufsland gültig. Um Garantieansprüche geltend zu machen, muss nachgewiesen werden, dass das Produkt über einen autorisierten REVOX -Partner bezogen wurde.

Die Garantie erlischt bei unsachgemäßen Eingriffen oder nicht fachmännisch durchgeführten Reparaturen.

#### **Betriebsstandort**

Vermeiden Sie Aufstellungsorte mit:

- direkter Sonneneinstrahlung
- direkt neben Wärmequellen
- schlechter Belüftung
- staubiger Atmosphäre
- instabiler Lage
- hoher Feuchtigkeit

Es muss sichergestellt sein, dass die Lüftungsschlitze am **M51** nicht verdeckt sind und eine ausreichende Belüftung stattfinden kann!

#### **M51 - Das Konzept**

#### • **Wachstum**

Der **M51** wächst mit Ihren Ansprüchen und Wünschen. Durch das modulare Konzept können Sie Ihren ganz persönlichen **M51** zusammenstellen. Einfach das gewünschte Modul in die Aufnahme auf der Rückseite einstecken und einschalten.

• **Kommunikation** Welche Verbindung benötige ich von Gerät A zu Gerät B und verstehen diese sich auch? Keine Frage für **M51** Besitzer. Die Verbindungen sind integriert und jedes Modul spricht die selbe Sprache.

#### • **Zukunft**

Welche Signal-Informationen wird es in Zukunft geben? Egal, Sie sind immer auf der Höhe der Zeit. REVOX wird Ihnen stets die aktuellsten Entwicklungen mit neuen Modulen anbieten können.

#### • **Finanzen**

Diese werden optimal eingesetzt. Sie erwerben nur Geräte-Module, die sie benötigen. Keine redundanten Baugruppen müssen ein zweites Mal gekauft werden, sie sind schon vorhanden.

- **Ästhetik der Bedienung** Viele Aufgaben, ein Baustein. Lassen Sie Ihrer Intuition freien Lauf, der **M51** wird Ihren Wünschen und Befehlen unauffällig folgen.
- **Philosophy of Excellence**  Nicht nur die Präzision unserer Uhren vereinen den Schwarzwald mit der Schweiz, sondern auch die Entwicklung und Fertigung des **M51**. Verlassen Sie sich deshalb bei REVOX auf Qualität und Service, ein **M51 -**Leben lang.

#### **Der erste Kontakt**

Bevor Sie den **M51** zum ersten Mal zum Leben erwecken, sind verschiedenen Verbindungen notwendig.

#### **Anschlüsse**

#### **Lautsprecher → Verstärker**

Benützen Sie für die Verbindung Ihrer Lautsprecher mit dem **M51** Kabel mit ausreichendem Querschnitt.

#### Die REVOX - Empfehlung:  $0 - 5$  m Länge: min. 2.5 mm<sup>2</sup>  $5 - 10$  m Länge: min. 4.0 mm<sup>2</sup>

Jeder einzelne Lautsprecher muss eine Impedanz von 4 Ω oder höher aufweisen. Es ist sicherzustellen, dass sich alle Kabellitzen in der Lautsprecherklemme befinden und sich keine Einzellitzen benachbarter Klemmen berühren oder mit dem **M51** - Gehäuse Kontakt haben. Eine elegante Lösung der Lautsprecherverbindung sind vollisolierte Bananenstecker. Diese werden einfach in die 4 mm-Aufnahme der Schraubklemmen eingesteckt, welche zuvor für einen sicheren Kontakt fest angezogen werden sollten.

Beim Anschluss ist es wichtig auf die korrekte Polung zu

achten; nur so erreichen Sie eine perfekte Bühnenabbildung in Ihrem Hörraum. Eine Falschpolung verursacht freilich keine Schäden, weder am Lautsprecher noch am **M51**, aber ein ungenaues, bassarmes und diffuses Klangbild sind deren Folge.

Möchten Sie nicht alle 5 Lautsprecher anschließen, so werden die nichtbelegten Lautsprecherklemmen einfach unbenutzt gelassen.

#### **Netzkabel**

Verwenden Sie nur das von REVOX mitgelieferte Netzkabel für die Verbindung. Zudem ist sicherzustellen, dass der neben dem Netzanschluss am **M51**  aufgedruckte Spannungswert (240 V) mit dem der vorhandenen Netzspannung übereinstimmt. Der **M51** kann bei Bedarf auf eine andere Netzspannung umgerüstet werden. Dies darf nur vom autorisierten Fachändler durchgeführt werden.

#### **Kopfhörer**

Auf der Frontseite links befindet sich der Anschluss für einen Kopfhörer. Es können alle handelsüblichen Kopfhörer mit einem 6.3 mm Stereo-Klinkenstecker und einer Impedanz von 16 Ω oder höher angeschlossen werden.

#### **Die modulare Bedienungsanleitung**

Der Grundgedanke der Modularität beim **M51** wird konsequent in der Bedienungsanleitung fortgeführt. Deshalb gibt es keine komplette Bedienungsanleitung, sondern eine Grundanleitung für das Hauptgerät **M51** sowie einzelne Kapitel für jedes Modul.

Erweitern Sie nun den **M51**  durch ein Modul, so fügen Sie einfach das mitgelieferte Kapitel in den Ordner Ihrer Bedienungsanleitung ein und sind somit immer auf dem neusten Stand.

#### **M51 einschalten**

Der **M51** besitzt zwei Ein- /ausschaltmöglichkeiten. Einen Schalter (**AC-Power**) auf der Rückseite und einen Taster (**Power**) auf der Frontseite.

Mit dem rückseitigen Schalter wird der **M51** komplett ausgeschaltet. Ein Einschalten mit dem Taster auf der Frontseite oder der Fernbedienung ist dann nicht möglich. In diesem Zustand verbraucht der **M51** keine Energie.

Wenn Sie dagegen den **M51**  auf der Frontseite mit dem Taster ausschalten, geht der **M51** nur in Standby über. Durch die ausgereifte REVOX -Schaltungstechnik benötigt der komplette **M51** ein Minimum von nur 2 Watt.

Im Standby-Betrieb können Sie den **M51** nun auch über die Fernbedienung aktivieren.

Für den Multiroom-Betrieb muss der **M51** auf jeden Fall im Standby-Betrieb bleiben, da er ansonsten von den Nebenräumen aus nicht aktiviert werden kann.

#### **Vorsicht**:

Das Gerät ist im ausgeschaltetem Zustand (Standby) nicht von der Stromzufuhr getrennt

#### **Die Bedienelemente der M51 -Frontseite**

Die gesamte Bedienung des **M51** erfolgt über wenige Bedienelemente auf der Frontseite. Die letzten zwei Aufklappseiten dieses Kapitels bieten einen Überblick.

Die Funktion dieser Bedienelemente soll hier kurz erläutert werden.

#### **Power**

Ein-/Ausschalten aus dem Standby-Betrieb.

#### **Disc**

Fährt die Disc-Schublade ein und aus.

#### **Setup**

Einstellung der Grundfunktionen für den **M51** und seiner Module.

#### **Source**

Aufruf der Quellen-Wahl. Zweimaliges Betätigen führt direkt in das Menü der aktuellen Quelle.

#### **Amplifier**

Aufruf des Verstäker-Menüs für alle klangrelevanten Einstellungen.

#### **Softkeys**

In ihrer Wirkungsweise flexible Tasten, die je nach Menü bestimmte Funktionen anbieten.

#### **Drehregler**

Im Standardbetrieb Lautstärkeregler. Im Setup-Menü auch Eingabemedium für bestimmte Funktionen, die durch den leuchtenden Jog-Indikator angezeigt wird.

#### **Jog-Indikator**

Zeigt an, wenn der Drehregler für das Editieren einer Einstellung benutzt werden kann.

## **Display-Menü**

#### Der **M51** hält im **Setup**-Menü/

**Display** vielfältige Anpassungsmöglichkeiten der Display-Darstellung für den Benutzer bereit.

Um das Menü **Display** aufzurufen, drücken Sie für ca. 2 Sekunden die Taste **Setup**. Das abgebildete Menü erscheint.

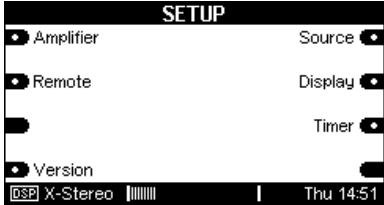

Wählen Sie den Softkey **Display** und augenblicklich werden Sie in das **Display**-Menü geführt.

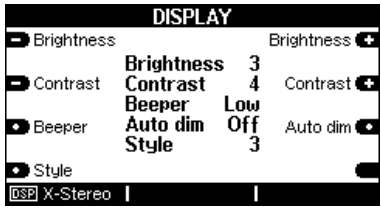

.

# **Display-Stil**

Mit dem Softkey **Style** können Sie den Stil der Displayanzeige auswählen.

Es stehen 4 mögliche Display-Varianten zur Verfügung.

Durch wiederholtes Drücken des Softkeys **Style** werden die einzelnen Varianten wie dargestellt aufgerufen. Angezeigt wird die aktuelle Stil-Variante durch die Zahlen 1 – 4.

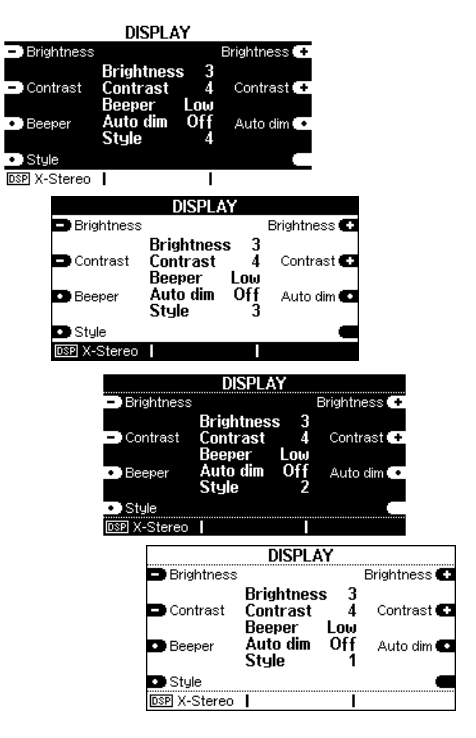

 $\Omega$ style (engl.) = Stil

#### **Display-Helligkeit**

**Brightness** 

Brightness<sup>C</sup>

## Mit dem Softkey **Brightness**

können Sie die Helligkeit der Displayanzeige in drei Stufen ändern.

Die niedrigste Helligkeitsstufe ist **1**, die Höchste ist **3**.

Die aktuell eingestellte Helligkeit wird im inneren Anzeigenfeld angezeigt; hier dunkel dargestellt

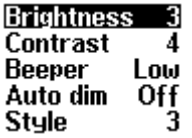

### **Display-Kontrast**

Contrast

Contrast<sup>7</sup>

Mit dem Softkey **Contrast** können Sie den Kontrast der Displayanzeige in neun Stufen ändern.

Die niedrigste Kontraststufe ist **1**, die Höchste ist **9**.

Der aktuell eingestellte Kontrast wird im inneren Anzeigefeld angezeigt: hier dunkel dargestellt

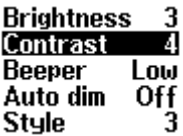

Je nach Gerätetemperatur kann es vorkommen, dass der Kontrast neu eingestellt werden muss.

 $\mathbf{D}$ brightness (engl.) = Helligkeit  $\mathbf{D}$ contrast ( engl.) = Kontrast

## **Akustisches Signal**

**D** Beeper

Mit dem Softkey **Beeper** können Sie die akustische Bestätigung Ihrer Eingaben am **M51** bestimmen. Dazu haben Sie drei Möglichkeiten:

- 1. **Beeper Off** Es ertönt keine Bestätigung
- 2. **Beeper Low** Bestätigung mit tiefem Ton
- 3. **Beeper high** Bestätigung mit hohem Ton

Die aktuelle Einstellung wird im inneren Anzeigefeld angezeigt: hier dunkel dargestellt

| <b>Brightness</b><br>Contrast<br><b>Beeper</b><br>Auto dim<br>Off<br>Style<br>3 | <b>Brightness</b><br>Contrast<br>High<br>Beeper<br>Off<br>Auto dim<br>Style |
|---------------------------------------------------------------------------------|-----------------------------------------------------------------------------|
| Brightness<br>3<br>Contrast<br>Beeper<br>Low<br>Auto dim<br>Off<br>3<br>Style   | Brightness<br>Contrast<br>Beeper<br>Auto dim<br>Style                       |
| Brightness<br>Contrast<br>High<br>Beeper<br>Auto dim<br>Οf<br>Stule             |                                                                             |

 $\mathbf{G}$ beeper (engl.) = Piepser

#### Auto dim C **Auto-Dimmer**

Mit dem Softkey **Auto dim** können Sie eine automatische Dimmung der Displayhelligkeit einstellen, wenn für längere Zeit keine Eingabe getätigt wird.

Durch wiederholtes Drücken des Softkey **Auto dim** kann zwischen dem Zustand **AUS** (**Off**) und **EIN** (**On**) gewechselt werden.

Die aktuelle Einstellung wird im inneren Anzeigefeld angezeigt: hier dunkel dargestellt.

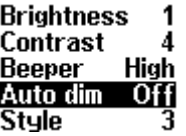

1 4 Hiah On 3

#### **Funktion Remote**

Die Modularität des **M51** setzt einen flexiblen Einsatz der Fernbedienung voraus, da Sie den **M51** ganz nach Ihren Wünschen ausstatten können.

Die **Remote**-Funktion bietet Ihnen die Möglichkeit die Quellenwahl für die Module immer flexibel an Ihre Fernbedienung anzupassen.

Zudem ist dadurch gewährleistet, dass Sie jederzeit auch externe Geräte mit der vorhandenen Tastenkonfiguration ansprechen können.

Auf die direkte Quellenwahl am **M51** hat die **Remote**-Funktion keinen Einfluss; hier wird weiterhin die Quelle angewählt, welche auf dem Display des **M51** angezeigt wird.

Auf der letzten Seite der Bedienungsanleitung, Kapitel *Einführung*, finden Sie eine Tabelle, in die Sie Ihre persönlichen Remote-Einstellungen eintragen können.

 $\bigcirc$ remote (engl.) = fern-(bedienen)

#### **Aufruf von Remote Da** Remote

Um die Funktion **Remote** aufzurufen, drücken Sie für ca. 2 Sekunden die Taste **Setup**. Das abgebildete Menü erscheint.

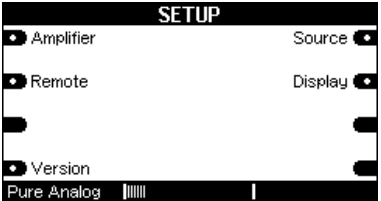

Wählen Sie den Softfkey **Remote** und augenblicklich werden Sie in das **Remote**-Menü geführt.

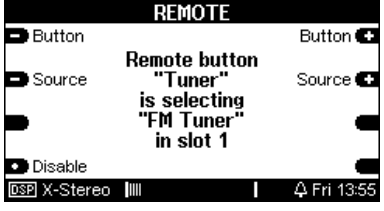

#### **Quellentaste der Fernbedienung wählen Button** Button **C**

Mit den Softkeys **Button** wählen Sie zuerst die Quellentaste auf Ihrer Fernbedienung aus, der Sie eine bestimmte Audioquelle am **M51** zuweisen möchten. Dabei durchläuft man vorwärts mit **Button+** bzw. rückwärts mit **Button-** eine Schleife der Quellentasten.

#### **Hinweis**

Als Besonderheit können Sie die Taste **TV-Hold** für die Quelle **TV/Video** auswählen. Mit dieser Taste aktivieren Sie die Quelle **TV/Video** nur durch längeres Drücken, ein kurzer Tastendruck bleibt hingegen ohne Wirkung. Somit können Konflikte zwischen dem **M51**  und der Fernbedienung mancher Fernsehgeräte wirkungsvoll vermieden werden.

Der Button **TV** muss bei Verwendung von **TV-Hold** gesperrt (*disable)* werden, ansonsten bleibt **TV-Hold** wirkungslos.

#### $\Omega$ button ( $engl.$ ) = Taste

#### **Quelle wählen**

Source

Source  $\blacksquare$ 

Durch die beiden Softkeys **Source** wird nun der oben angewählten Fernbedienungs-Taste eine Audioquelle zugewiesen, die bei der Anwahl auf der Fernbedienung am **M51**  aktiviert wird. Dabei durchläuft man vorwärts mit **Source+** bzw. rückwärts mit **Source-** eine Schleife der Audioquellen, die der **M51** aktuell anbietet.

Bei jeder Änderung der Quelle mit **Source** erscheint zur Bestätigung im Display der Softkey **Store**. Soll Ihre Änderung gespeichert werden, drücken Sie den Softkey **Store**, andernfalls bleibt die vorherige Einstellung bestehen.

#### $\Omega$

source (engl.) = Quelle store  $($  engl. $)$  = speichern

#### *Beispiel:*

Im abgebildeten Display wird der Quellentaste "Tuner" auf der Fernbedienung die Audioquelle "**TV/Video**" zugewiesen und anschließend mit **Store** bestätigt.

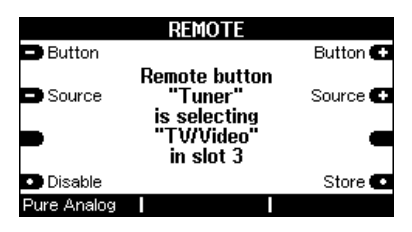

Ö

Wird nun mit dieser Einstellung auf der Fernbedienung **Tuner** gewählt, schaltet der **M51** die **TV/Video-**Quelle ein.

Auf die direkte Quellenwahl am **M51** hat die **Remote**-Funktion keinen Einfluss; hier wird weiterhin die Quelle **Tuner** angewählt, wenn der Softkey **Tuner** gedrückt wird.

#### **Quellenwahl sperren D** Disable

Mit der Funktion **Disable** können Sie die Quellentaste auf der Fernbedienung deaktivieren bzw. sperren.

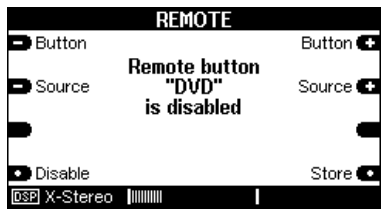

 $\mathbf{D}$ disable (engl.) = sperren

Wählen Sie hierzu mit dem Softkey **-Button+** die gewünschte Quellentaste aus und drücken den Softkey **Disable**. Dabei erscheint gleichzeitig der Softkey **Store**  zur Bestätigung im Display, mit dem Sie Ihre Änderung speichern können. Wird dieser nicht gedrückt, bleibt die vorherige Einstellung bestehen.

Das oben abgebildete Display zeigt an :

#### **Remote button "DVD" is disabled**

dass die Quellentaste **DVD** auf der Fernbedienung gesperrt ist.

 $\Rightarrow$ 

Auf die direkte Quellenwahl am **M51** hat die **Disable**-Funktion keinen Einfluss; hier wird weiterhin die Quelle **DVD** angewählt, wenn der Softkey **DVD** gedrückt wird.

#### **Remote-Menü zurücksetzen**

**D** Disable

Möchten Sie das **Remote**-Menü wieder in den Ursprungszustand wie bei der Auslieferung zurücksetzen, so drücken Sie einfach den **Disable**-Softkey solange, bis das **Setup**-Hauptmenü wieder erscheint.

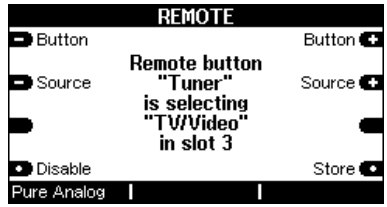

Nun sind alle Quellenzuweisungen zurückgesetzt und mit dem Status **disabled**  versehen worden. Nur die Quellentasten DVD, Tuner und TV erhalten wieder ihre ursprüngliche Zuweisung.

#### **Remote verlassen**

Verlassen wird die Funktion Remote mit den große Tasten **Source** oder **Amplifier** auf der **M51** Frontseite.

#### **Software-Version**

**D** Version

Die Funktion **Version** zeigt Ihnen für jedes Modul die aktuelle Versions-Nummer der Software an, sowie den Steckplatz, an welchem sich das jeweilige **M51** -Modul befindet.

Um die Funktion **Version** aufzurufen, drücken Sie für ca. 2 Sekunden die Taste **Setup**. Das abgebildete Menü erscheint.

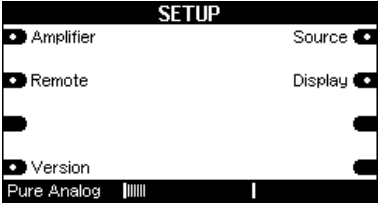

#### Wählen Sie den Softfkey **Version** und augenblicklich wird das **Version**-Fenster geöffnet.

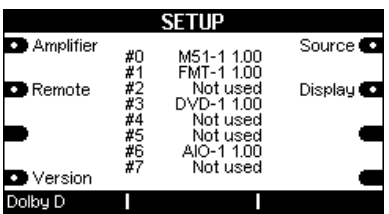

Mit weiteren Betätigungen des Softfkeys **Version** kann zwischen den **Version**-Seiten gewechselt werden.

Die erste Spalte mit dem **#**-Symbol zeigt den Einsteckplatz des Moduls mit den Zahlen **#1** - **#6** an. Das Audio-Control-Center (ACC=5.1 Decoder) wird mit **#9** definiert. Alle anderen #-Zahlen definieren interne oder externe Baugruppen des **M51**.

Die zweite Spalte definiert das jeweilige Modul. Das DVD-Modul wird z.B. mit **DVD-1** dargestellt.

Die letzte Spalte gibt die Software-Version des jeweiligen Moduls an.

Nicht belegte Steckplätze werden mit **Not used** gekennzeichnet.

#### *Beispiel*

#### *#3 DVD-1 1.00*

*Diese Zeile gibt an, dass sich auf Steckplatz 3 das DVD-Modul mit der Software-Version 1.00 befindet.* 

C<sup>1</sup>

not used (engl.) = nicht benutzt

#### **Kopfhörer-Betrieb** Ω

Auf der Frontseite links befindet sich der Anschluss für einen Kopfhörer. Es können alle handelsüblichen Kopfhörer mit einem 6.3 mm Stereo-Klinkenstecker und einer Impedanz von 16 Ω oder höher angeschlossen werden.

Sobald Sie einen Kopfhörer einstecken, werden die angeschlossenen Lautsprecher abgeschaltet und im unteren Displayfeld wird ein Kopfhörer-Symbol eingeblendet (Siehe Display, unten).

Gleichzeit schaltet der **M51**  automatisch auf das Klangfeld **Pure Analog** um, damit Ihnen im Kopfhörer-Betrieb immer die optimale Klangqualität zur Verfügung steht.

Entfernen Sie wieder den Kopfhörer, so stellt der **M51** automatisch das Klangfeld ein, welches zuvor gewählt wurde.

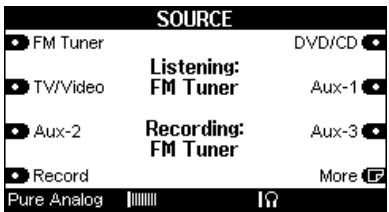

#### **Übertemperatur-Schutz**  巡

Die Leistungsendstufen des **M51** sind mit einer aktiven Temperaturelektronik ausgestattet, die ständig die Endstufentemperatur überwacht und gegebenenfalls einen Ventilator in drei Geschwindigkeitsstufen zuschaltet.

Sollte die Temperatur den erlaubten Höchstwert dennoch überschreiten, regelt der **M51**  die Endstufen auf 25 % der Maximalleistung herunter. Dies wird im unteren Displayfeld durch ein Hitze-Symbol angezeigt.

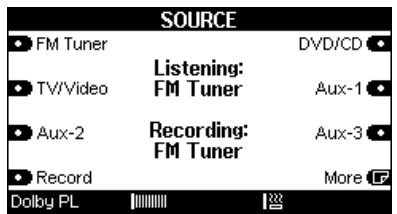

Dieses Leistungsniveau wird solange gehalten, bis die Temperatur wieder unter den erlaubten Höchstwert gesunken ist. Danach können Sie erneut die Lautstärke erhöhen.

**Technische Daten Analog Amplifier Technology**

#### **Verstärkerteil:**

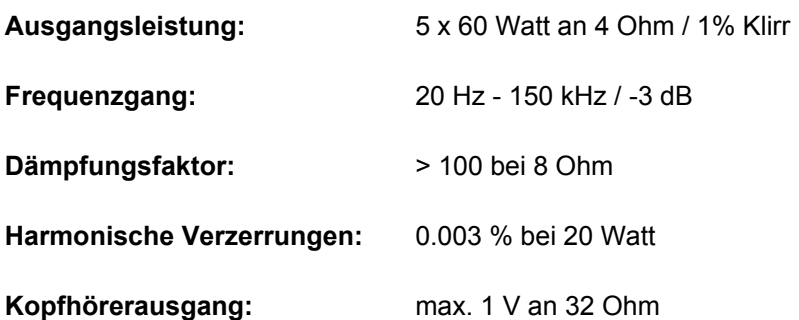

#### **Allgemeine Daten des M51:**

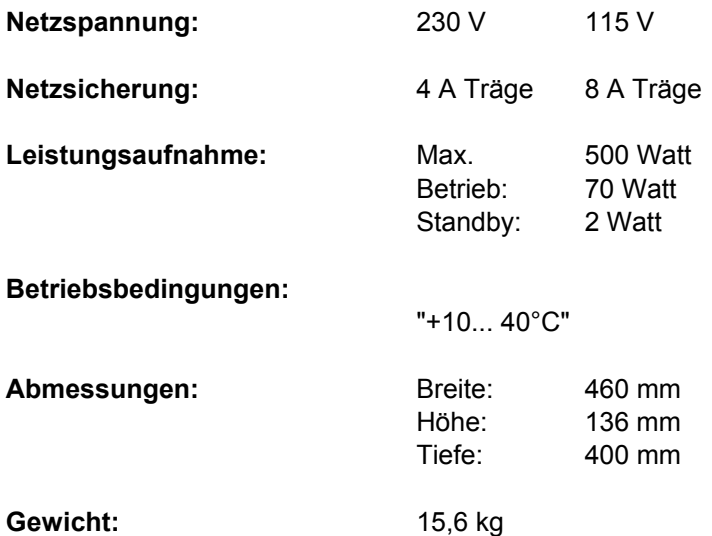

#### **Technische Daten Digital Amplifier Technology**

#### **Verstärkerteil:**

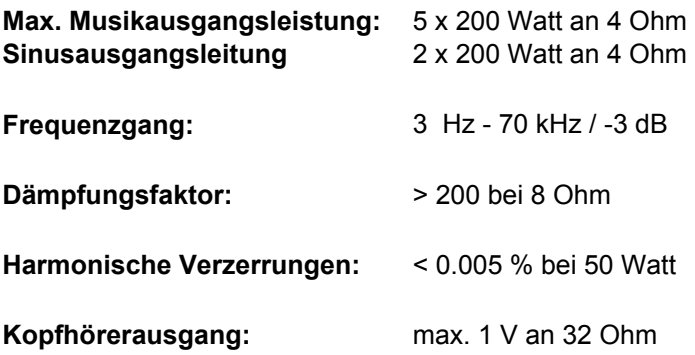

#### **Allgemeine Daten des M51:**

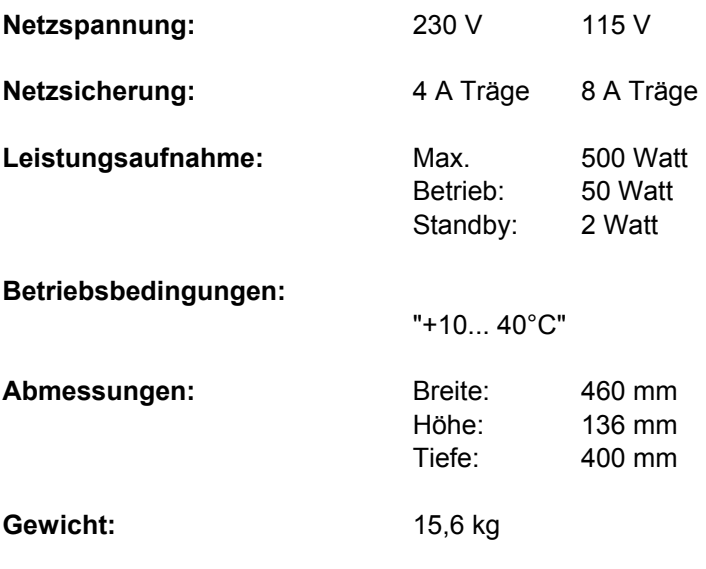

Irrtümer und technische Änderungen vorbehalten. *Beschreibung: Version 1.15*

#### **Garantie**

Die Garantie beträgt 24 Monate ab Kaufdatum.

Ihr Ansprechpartner im Servicefall ist zuerst Ihr Fachhändler.

Sollte Ihnen dieser nicht weiterhelfen können, senden Sie den **M51** frachtfrei und ohne Zubehör an den nationalen Vertrieb.

Bitte legen Sie in jedem Fall eine genaue Fehlerbeschreibung sowie Ihre Adresse bei.

#### **Hinweis**

Manufactured under license from Dolby Laboratories. "Dolbv", "Pro Logic" and the double D-Symbol are trademarks of Dolby Laboratories.

Manufactured under license from Digital Theatre Systems, Inc. US Pat No. 5,451,942 and other worldwide patents issues and pending. "dts", "dts Digital Surround " are trademarks of Digital Theatre Systems, Inc. C 1996 Digital Theatre Systems, Inc. All rights reserved.

## **Lieferumfang**

- **Bedienungsanleitung**
- **Fernbedienung**
- Antennenkabel
- Netzkabel
- Spezial-SCART-Kabel von REVOX (5m)
- Rändelschraube ( Phono-Erdung)
- **TORX-Schraubendreher**

#### **Remote-Tabelle**

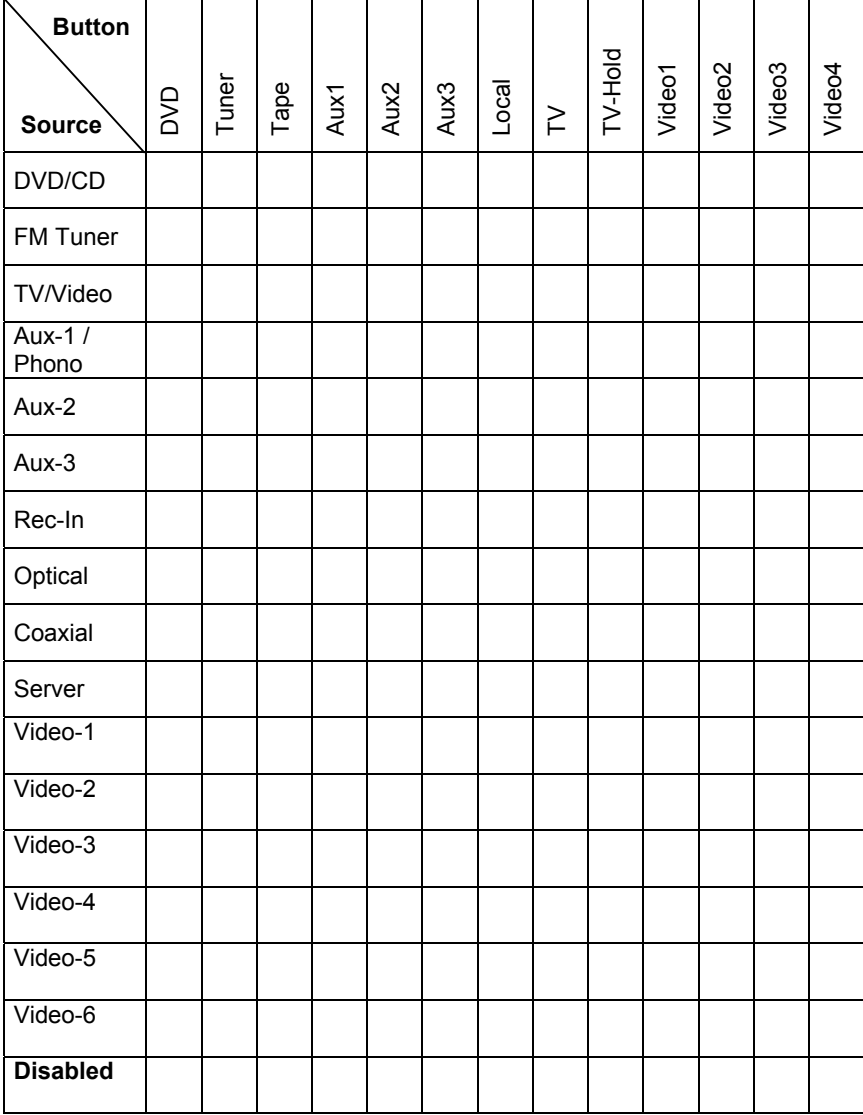

## **Frontansicht M51**

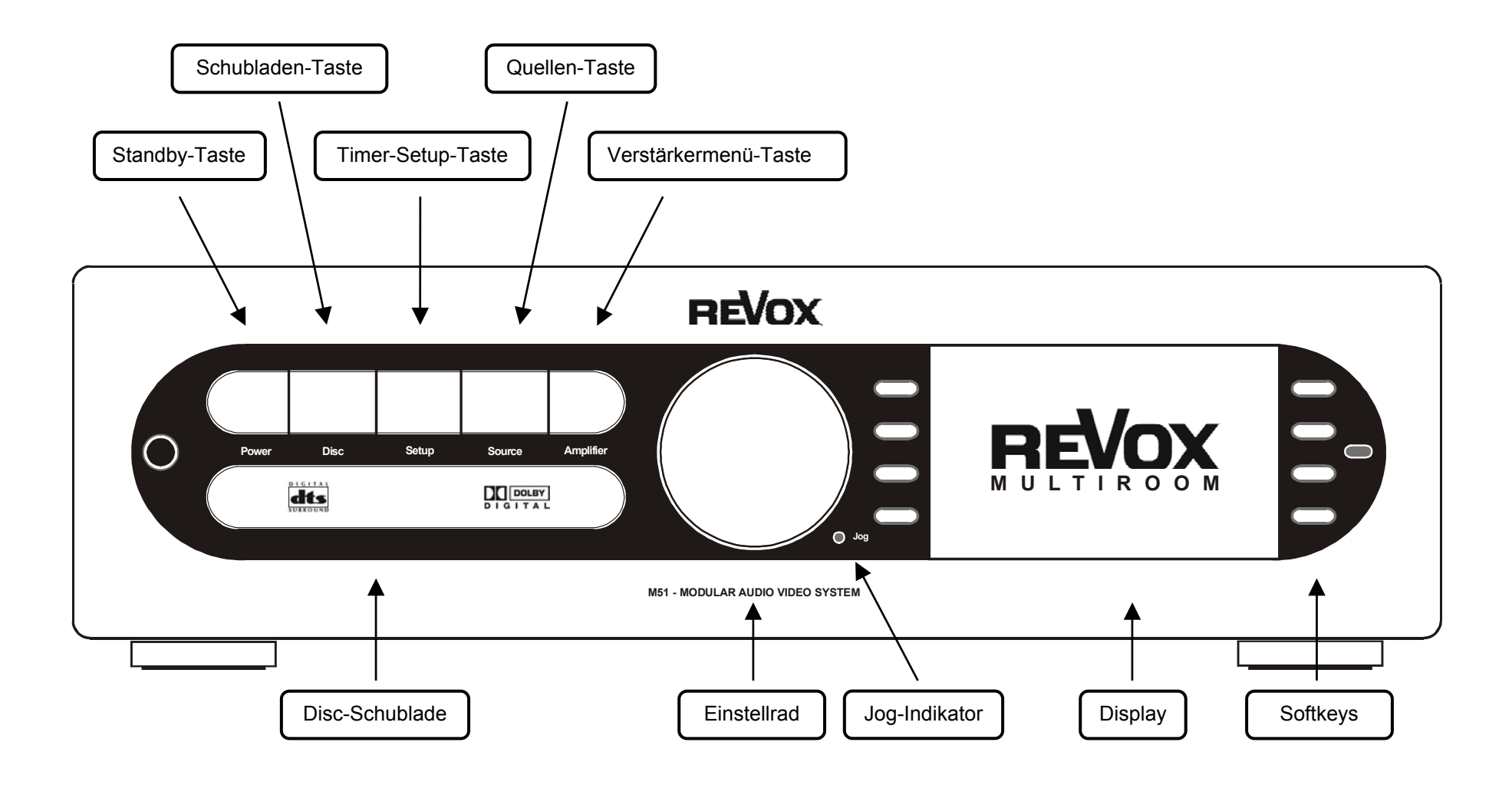

## **Rückansicht M51**

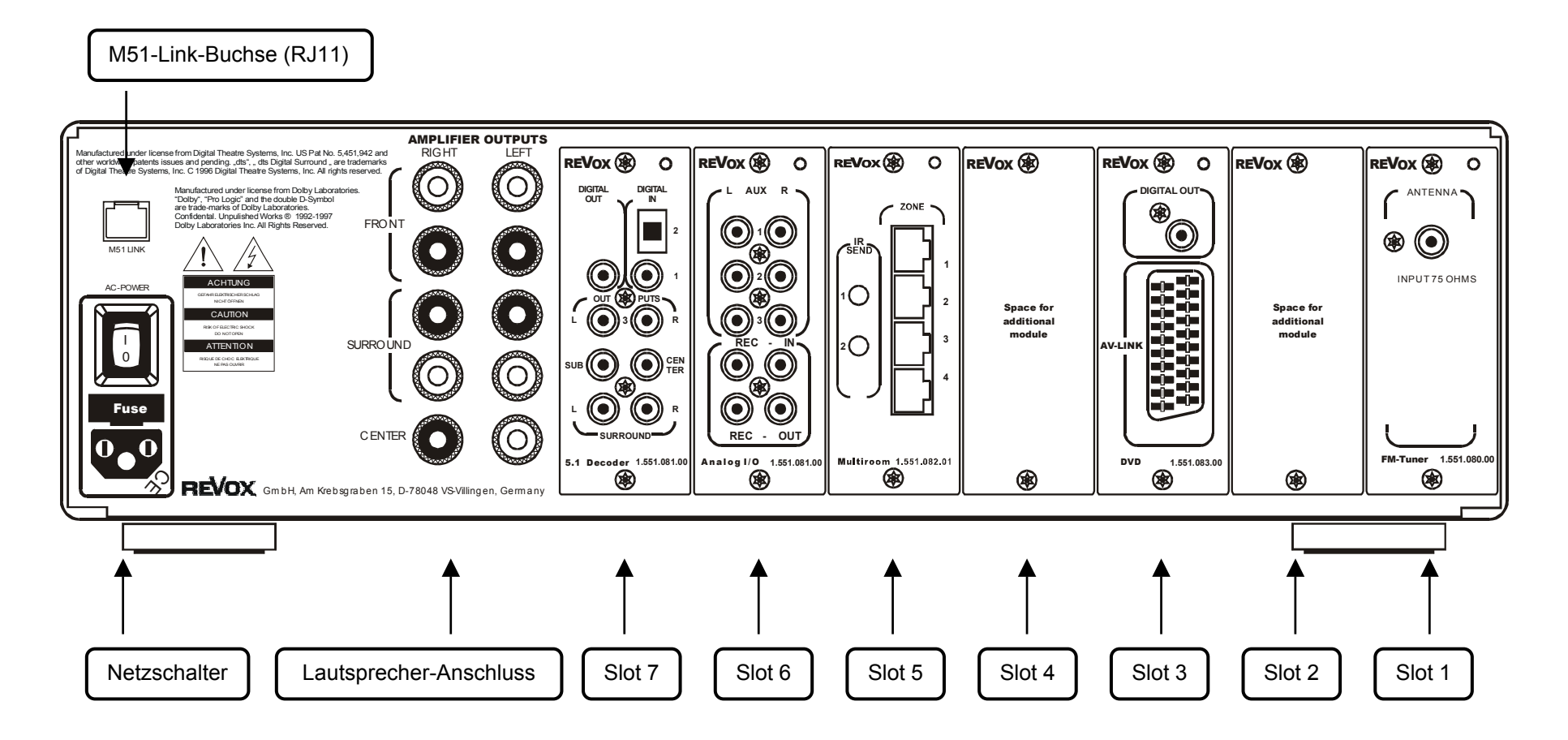

#### **Hinweis**

Die Einsteckplätze (Slot) 3 und 7 sind fest vergebene Plätze für das **DVD-Modul** bzw. das **5.1 Decoder-Modul**. In diese Einsteckplätze dürfen keine anderen Module eingesteckt werden!

# **REVOX**

Re:system **М51 мк2** 

Source Management

Dominating Entertainment. Revox of Switzerland.

## *Inhaltsverzeichnis*

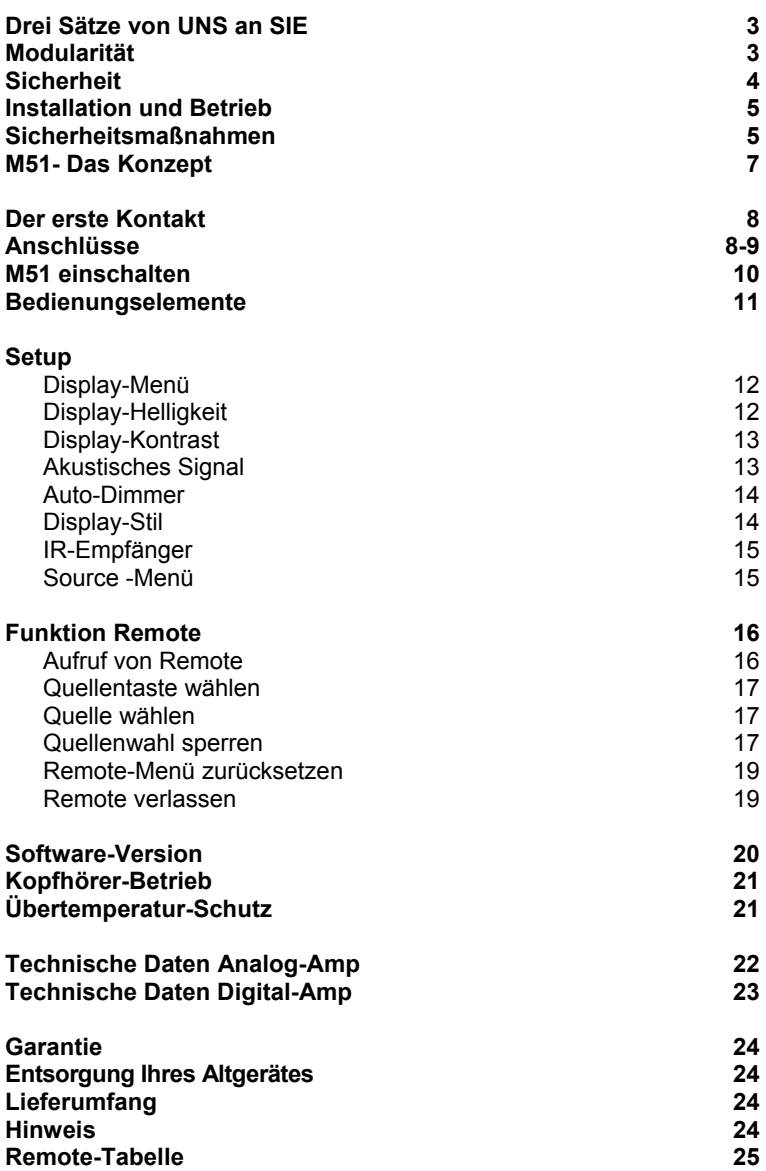

#### **Drei Sätze von UNS an SIE**

Wir danken für das Vertrauen, das Sie uns mit dem Kauf dieses hochwertigen Produktes entgegenbringen.

Bevor Sie den **M51** in Betrieb nehmen, sollten Sie die folgenden Hinweise beachten, damit Sie auch im vollen Umfang die audiovisuellen Qualitäten und Einzigartigkeiten kennen lernen.

Ihr Wohnraum bietet Ihnen ab heute Konzertsaal und Kino zugleich in bekannter Revox-Qualität.

#### **Modularität**

Der Grundgedanke der Modularität beim **M51** wird konsequent in der Bedienungsanleitung fortgeführt. Deshalb gibt es keine komplette Bedienungsanleitung, sondern eine Grundanleitung für das Hauptgerät **M51** sowie einzelne Kapitel für jedes Modul.

Erweitern Sie nun den **M51** durch ein Modul, so fügen Sie einfach das mitgelieferte Kapitel in den Ordner Ihrer Bedienungsanleitung ein und sind somit immer auf dem neusten Stand.

## **Sicherheit**

Schilder auf der Rückseite des Gerätes beachten:

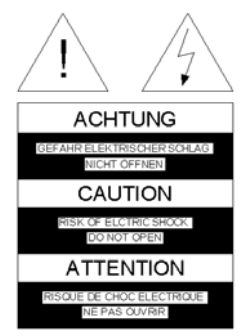

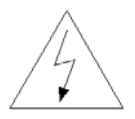

Dieses Symbol warnt vor "gefährlicher Spannung" innerhalb des Gerätes. Die Höhe der Spannung kann bei Berührung zu einem elektrischen Schlag führen.

Um die Gefahr eines elektrischen Schlages zu vermeiden, dürfen keine Abdeckungen entfernt werden. Wartung und Reparatur dürfen nur durch qualifiziertes Fachpersonal ausgeführt werden!

Dieses Symbol weist auf wichtige Hinweise für Betrieb und Wartung in der beigelegten Dokumentation hin.

CLASS 1 **ASER PRODUCT** 

#### **Achtung**:

Gefährliche Laser-und elektromagnetische Strahlung im geöffneten Zustand.

#### **Installation und Betrieb**

Bitte untersuchen Sie das Gerät und Zubehör nach dem Auspacken auf Transportschäden. Vor Inbetriebnahme des Gerätes lesen Sie bitte die Bedienungsanleitung sorgfältig durch. Bewahren Sie sie als Nachschlagewerk auf.

Ein Gerät, welches mechanische Beschädigungen aufweist oder in welches Flüssigkeit eingedrungen ist, darf nicht ans Netz angeschlossen werden.

Verwenden Sie nur das mitgelieferte Netzkabel. Vor dem Anschluss an das Netz müssen die Stromversorgungs- und Anschlusswerte des Gerätes (Netzspannung, Frequenz) überprüft werden. Die im Gerät eingesetzten Sicherungen müssen den Werksangaben in den "Technischen Daten" entsprechen.

#### **Sicherheitsmaßnahmen**

#### **Abnormales Verhalten**

Bei ungewöhnlichen Geräuschen und Gerüchen sofort das Netzkabel abziehen. Lassen Sie das Gerät unverzüglich durch Ihren Händler überprüfen.

#### **Gerät nicht öffnen**

Das Gerät darf nicht geöffnet werden, da Elektrisierungsgefahr besteht.

#### **Nichtbenutzen des Gerätes**

Wenn das Gerät längere Zeit nicht benutzt wird, sollte sicherheitshalber das Netzkabel aus der Steckdose gezogen werden.

#### **Fremde Gegenstände**

Flüssigkeiten, brennbare oder andere Gegenstände dürfen nicht in die Geräteöffnungen gelangen, da dies zu Störungen, Feuer oder einem Stromschlag führen kann.

#### **Netzkabel**

Beim Einstecken und Herausziehen nicht am Kabel ziehen, sondern immer das Steckergehäuse halten.

#### **Gerätebestimmungen**

In EU/EWR-Ländern bietet Revox , neben den gesetzlichen Gewährleistungsansprüchen gegenüber dem Verkäufer, Garantie für die in der EU gekauften Geräte. Die Garantieleistung beinhaltet Material und Arbeitszeit während der Garantiezeit, welche in den einzelnen Ländern der EU vom Revox –Vertriebspartner festgesetzt ist.

In allen Ländern gelten neben den gesetzlichen Bestimmungen die von der Revox **-** Verkaufsstelle gewährten Garantieleistungen. Sie sind nur im Verkaufsland gültig. Um Garantieansprüche geltend zu machen, muss nachgewiesen werden, dass das Produkt über einen autorisierten Revox - Partner bezogen wurde.

Die Garantie erlischt bei unsachgemäßen Eingriffen oder nicht fachmännisch durchgeführten Reparaturen.

#### **Betriebsstandort**

Vermeiden Sie Aufstellungsorte mit:

- direkter Sonneneinstrahlung
- direkt neben Wärmequellen
- schlechter Belüftung
- staubiger Atmosphäre
- instabiler Lage
- hoher Feuchtigkeit

Es muss sichergestellt sein, dass die Lüftungsschlitze am **M51** nicht verdeckt sind und eine ausreichende Belüftung stattfinden kann! Zwischen **M51** und dem Einbaumöbel sollte in jede Richtung ein Abstand von mindestens 5 cm vorhanden sein.

#### **M51 - Das Konzept**

#### • **Wachstum**

Der **M51** wächst mit Ihren Ansprüchen und Wünschen. Durch das modulare Konzept können Sie Ihren ganz persönlichen **M51** zusammenstellen. Einfach das gewünschte Modul in die Aufnahme auf der Rückseite einstecken und einschalten.

• **Kommunikation** Welche Verbindung benötige ich von Gerät A zu Gerät B und verstehen diese sich auch? Keine Frage für **M51** Besitzer. Die Verbindungen sind integriert und jedes Modul spricht die selbe Sprache.

#### • **Zukunft**

Welche Signal-Informationen wird es in Zukunft geben? Egal, Sie sind immer auf der Höhe der Zeit. Revox wird Ihnen stets die aktuellsten Entwicklungen mit neuen Modulen anbieten können.

#### • **Finanzen**

Diese werden optimal eingesetzt. Sie erwerben nur Geräte-Module, die sie benötigen. Keine redundanten Baugruppen müssen ein zweites Mal gekauft werden.

- **Ästhetik der Bedienung** Viele Aufgaben, ein Baustein. Lassen Sie Ihrer Intuition freien Lauf, der **M51** wird Ihren Wünschen und Befehlen unauffällig folgen.
- **Philosophy of Excellence**  Nicht nur die Präzision unserer Uhren vereinen den Schwarzwald mit der Schweiz, sondern auch die Entwicklung und Fertigung des **M51**. Verlassen Sie sich deshalb bei Revox auf Qualität und Service, ein **M51 -**Leben lang.

### **Der erste Kontakt**

Bevor Sie den **M51** zum ersten Mal zum Leben erwecken, sind verschiedenen Verbindungen notwendig.

#### **Anschlüsse**

#### **Lautsprecher → Verstärker**

Benützen Sie für die Verbindung Ihrer Lautsprecher mit dem **M51** Kabel mit ausreichendem Querschnitt.

Die Revox -Empfehlung:  $0 - 5$  m Länge: min. 2.5 mm<sup>2</sup> 5 –10 m Länge: min. 4.0 mm<sup>2</sup>

Jeder einzelne Lautsprecher muss eine Impedanz von 4 Ω oder höher aufweisen. Es ist sicherzustellen, dass sich alle Kabellitzen in der Lautsprecherklemme befinden und sich keine Einzellitzen benachbarter Klemmen berühren oder mit dem **M51** - Gehäuse Kontakt haben. Eine elegante Lösung der Lautsprecherverbindung sind vollisolierte Bananenstecker. Diese werden einfach in die 4 mm-Aufnahme der Schraubklemmen eingesteckt, welche zuvor für einen sicheren Kontakt fest angezogen werden sollten.

Beim Anschluss ist es wichtig auf die korrekte Polung zu

achten; nur so erreichen Sie eine perfekte Bühnenabbildung in Ihrem Hörraum. Eine Falschpolung verursacht freilich keine Schäden, weder am Lautsprecher noch am **M51**, aber ein ungenaues, bassarmes und diffuses Klangbild sind deren Folge.

Möchten Sie nicht alle 5 Lautsprecher anschließen, so werden die nichtbelegten Lautsprecherklemmen einfach unbenutzt gelassen.

#### **Netzkabel**

Verwenden Sie nur das von Revox mitgelieferte Netzkabel für die Verbindung. Zudem ist sicherzustellen, dass der neben dem Netzanschluss am **M51** aufgedruckte Spannungswert (240 V) mit dem der vorhandenen Netzspannung übereinstimmt. Der **M51** kann bei Bedarf auf eine andere Netzspannung umgerüstet werden. Dies darf nur vom autorisierten Fachändler durchgeführt werden.

#### **Kopfhörer**

Auf der Frontseite links befindet sich der Anschluss für einen Kopfhörer. Es können alle handelsüblichen Kopfhörer mit einem 6.3 mm Stereo-Klinkenstecker und einer Impedanz von 16  $\Omega$  oder höher angeschlossen werden.

#### **M51-Link**

Der **M51** bietet eine Vielzahl nützlicher und durchdachter Erweiterungsprodukte an. Diese sog. Interfaces, auch Schnittstellen genannt, ermöglichen über den M51-Link den Zugang zu anderen Systemen oder bieten vielfältigste Steuer- und Komfortlösungen an. Hier einige Beispiele:

#### **M200 / M200 EIB**

Intelligente Hausteuerung mit Relais- und Dimmerfunktion sowie serieller Schnittstelle für PC-und Revox Videoprodukte sowie Haussteuerungssysteme wie EIB.

#### **M201**

IR-Interface für den Anschluss von ext. IR-Empfängern (M204) oder Wandbedienungen (M218).

#### **M202**

Ethernet-Interface zur Einbindung des **M51** und all seiner Nebenräume in ein Netzwerk (LAN) oder zum Aufbau einer drahtlosen Steuerung mit PocketPCs (WLAN).

All diese Interfaces werden an den M51-Link angeschlossen, der sich auf der Rückseite des **M51** über dem Netzsteckers befindet; siehe Faltblatt- Kapitel Einführung. Für die Verbindung benötigt man einen Telefonstecker Typ RJ11-4.

#### **PC-Link**

Der PC-Link stellt eine USB-Schnittstelle für Computer dar. Mit dieser kann der **M51** über die Revox PC-Steuerung **M230** gesteuert werden.

Damit die Software **M230** (kostenloser Download unter www.revox.de) benutzt werden kann, muss der korrekte USB-Treiber auf dem PC installiert werden. Diesen Treiber finden Sie ebenfalls im Download-Bereich der Revox Homepage.

Der PC-Link befindet sich auf der Rückseite des **M51** über dem Netzstecker; siehe Faltblatt- Kapitel Einführung.

#### **M51 einschalten**

#### **Netzschalter**

Der **M51** besitzt zwei Ein-/ ausschaltmöglichkeiten. Einen Schalter (**AC-Power**) auf der Rückseite und eine Taste (**Power**) auf der Frontseite. Mit dem rückseitigen Schalter wird der **M51** komplett ausgeschaltet. Ein Einschalten mit der **Power**-Taste auf der Frontseite oder der Fernbedienung ist dann nicht möglich. In diesem Zustand verbraucht der **M51** keine Energie.

#### **Power-Taste**

Im Standby-Betrieb können Sie den **M51** auch über die Fernbedienung aktivieren. Für den Multiroom-Betrieb muss der **M51** auf jeden Fall im Standby-Betrieb bleiben, da er ansonsten von den Nebenräumen nicht aktiviert werden kann.

Im Standby-Betrieb benötigt der **M51** nur noch ein Minimum von 2 Watt.

#### **Vorsicht**:

Das Gerät ist im ausgeschaltetem Zustand (Standby) nicht von der Stromzufuhr getrennt.

#### **Die Bedienelemente der M51 -Frontseite**

Die gesamte Bedienung des **M51** erfolgt über wenige Bedienelemente auf der Frontseite. Die letzten zwei Aufklappseiten dieses Kapitels bieten einen Überblick.

Die Funktion dieser Bedienelemente soll hier kurz erläutert werden.

#### **Power**

Ein-/Ausschalten aus dem Standby-Betrieb.

#### **Disc**

Fährt die Disc-Schublade ein und aus.

#### **Setup**

*Kurze Betätigung:*  Bei installiertem Multiroom-Modul im **M51** wird das Timer-Menü aufgerufen.

*Lange Betätigung: ca. 2sec.* Aufruf des Setup-Menüs für die Einstellung der Grundfunktionen des **M51** und seiner Module.

#### **Source**

Aufruf der Quellen-Wahl. Zweimaliges Betätigen führt direkt in das Menü der aktuellen Quelle.

#### **Amplifier**

Aufruf des Verstäker-Menüs für alle klangrelevanten Einstellungen.

#### **Softkeys**

In ihrer Wirkungsweise flexible Tasten, die je nach Menü bestimmte Funktionen anbieten.

#### **Drehregler**

Im Standardbetrieb Lautstärkeregler. Im Setup-Menü auch Eingabemedium für bestimmte Funktionen, die durch den leuchtenden Jog-Indikator angezeigt wird.

#### **Jog-Indikator**

Zeigt an, wenn der Drehregler für das Editieren einer Einstellung benutzt werden kann.

## **Display-Menü**

Der **M51** hält im **Setup**-Menü/ **Display** vielfältige Anpassungsmöglichkeiten der Display-Darstellung für den Benutzer bereit.

Um das Menü **Display** aufzurufen, drücken Sie für ca. 2 Sekunden die Taste **Setup**. Das abgebildete Menü erscheint.

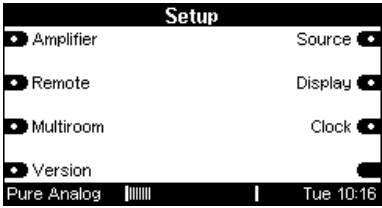

Wählen Sie den Softkey **Display** und augenblicklich werden Sie in das **Display**-Menü geführt.

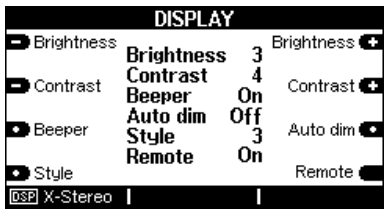

#### **Display-Helligkeit**

**Brightness** Brightness<sup>C</sup>

Mit dem Softkey **Brightness** können Sie die Helligkeit der Displayanzeige in drei Stufen ändern.

Die niedrigste Helligkeitsstufe ist **1**, die Höchste ist **3**.

Die aktuell eingestellte Helligkeit wird im inneren Anzeigenfeld angezeigt: hier dunkel dargestellt

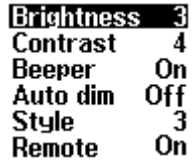

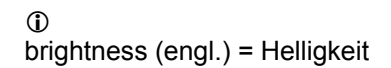

#### **Display-Kontrast**

Contrast

Contrast<sup>e</sup>

Mit dem Softkey **Contrast** können Sie den Kontrast der Displayanzeige in neun Stufen ändern.

Die niedrigste Kontraststufe ist **1**, die Höchste ist **9**.

Der aktuell eingestellte Kontrast wird im inneren Anzeigefeld angezeigt: hier dunkel dargestellt

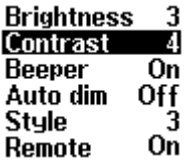

Der Kontrast wird im Werk eingestellt und ist in der Mittelstellung 5 neutral. Je nach Einbauposition kann eine andere Kontrasteinstellung allerdings das bessere optische Ergebnis liefern.

 $\mathbf{G}$ contrast ( engl.) = Kontrast

#### **Akustisches Signal D** Beeper

Mit dem Softkey **Beeper** können Sie die akustische Bestätigung Ihrer Eingaben am **M51** bestimmen. Dazu haben Sie zwei Möglichkeiten:

1. **Beeper Off** Es ertönt keine Bestätigung

#### 2. **Beeper On**

Tastenbestätigung mit Ton

Die aktuelle Einstellung wird im inneren Anzeigefeld angezeigt: hier dunkel dargestellt

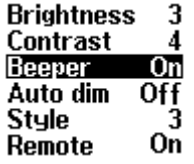

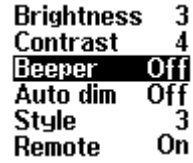

 $\mathbf{D}$ 

beeper (engl.) = Piepser

## **Auto-Dimmer**

Mit dem Softkey **Auto dim** können Sie eine automatische Dimmung der Displayhelligkeit einstellen, wenn für längere Zeit keine Eingabe getätigt wird.

Durch wiederholtes Drücken des Softkey **Auto dim** kann zwischen dem Zustand **AUS** (**Off**) und **EIN** (**On**) gewechselt werden.

Die aktuelle Einstellung wird im inneren Anzeigefeld angezeigt: hier dunkel dargestellt.

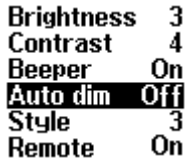

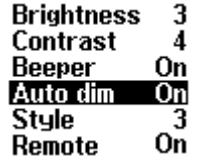

Bei aktivierter Dimmung (On) schaltet sich die Hintergrundbeleuchtung nach einer gewissen Zeit aus und eine grüne Status-LED leuchtet rechts neben dem Display. Durch einen Tastendruck am **M51** wird die Hintergrundbeleuchtung wieder aktiviert.

#### **Display-Stil D** Stule

Mit dem Softkey **Style** können Sie den Stil der Displayanzeige auswählen.

Es stehen 4 mögliche Display-Varianten zur Verfügung.

Durch wiederholtes Drücken des Softkeys **Style** werden die einzelnen Varianten wie dargestellt aufgerufen. Angezeigt wird die aktuelle Stil-Variante durch die Zahlen 1 – 4.

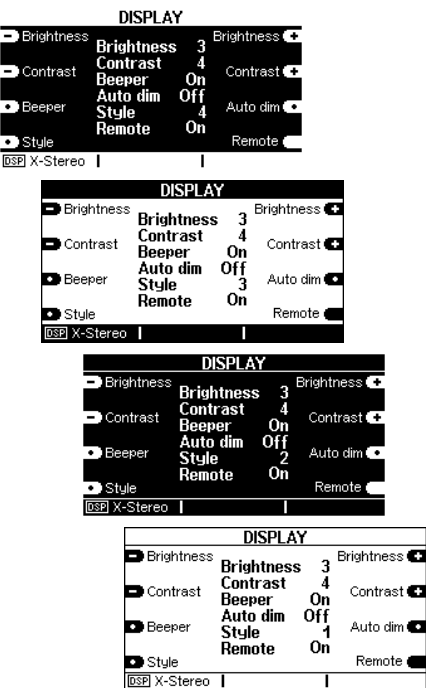

#### **IR-Empfänger**  Remote **to**

Mit dem Softkey **Remote** können Sie den im **M51** integrierten IR-Empfänger für die Fernbedienung ausschalten. Durch wiederholtes Drücken des Softkey **Remote**  kann zwischen dem Zustand **AUS** (**Off**) und **EIN** (**On**) gewechselt werden.

Die aktuelle Einstellung wird im inneren Displayfeld angezeigt: hier dunkel dargestellt. Zudem erscheint im deaktivierten Zustand ein Fernbedienungssymbol im unteren Displayfeld.

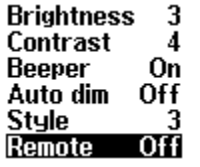

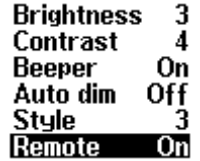

Besteht die Anforderung, dass der **M51** nur durch externe IR-Empfänger (z.B. M204) oder lediglich per Hand bedient werden soll, kann der integrierte IR-Empfänger des **M51** über den Softkey **Remote** deaktiviert werden.

#### $\mathbf 0$

remote (engl.) = Fernbedienung

# **Source - Menü**

Befindet Sie sich im Setup und betätigen den Softkey **Source**, so können Sie die Grundeinstellungen desjenigen **M51**- Moduls bzw. der Quelle verändern, die Sie aktuell gerade im Quellenmenü angewählt haben.

#### Beispiel:

Sie möchten die Grundeinstellungen für den DVD-Player verändern, so wählen Sie zuerst die Quelle DVD im Quellenmenü (**Source**- Taste am **M51**) aus und drücken dann für ca. 2 sec. die Taste **Setup**. Mit dem Softkey **Source** können Sie nun die Grundeinstellungen vornehmen.

Der Softkey **Source** bietet die Grundeinstellungen für die anwählbaren Quellen an. Möchten Sie allerdings die Grundeinstellungen für Klang bzw. für das Multiroom-System verändern, wählen Sie den Softkey **Amplifier** bzw. **Multiroom** im Setp-Menü.

Die Möglichkeiten der verschiedenen Grundeinstellungen finden Sie in der Bedienungsanleitung der jeweiligen Module.

 $\mathbf{G}$ source (engl.) = Quelle

#### **Funktion Remote**

Die Modularität des **M51** setzt einen flexiblen Einsatz der Fernbedienung voraus, da Sie den **M51** ganz nach Ihren Wünschen ausstatten können.

Die **Remote**-Funktion bietet Ihnen die Möglichkeit die Quellenwahl für die Module immer flexibel an Ihre Fernbedienung anzupassen.

Zudem ist dadurch gewährleistet, dass Sie jederzeit auch externe Geräte mit der vorhandenen Tastenkonfiguration ansprechen können.

Auf die direkte Quellenwahl am **M51** hat die **Remote**-Funktion keinen Einfluss; hier wird weiterhin die Quelle angewählt, welche auf dem Display des **M51** angezeigt wird.

Auf der letzten Seite der Bedienungsanleitung, Kapitel *Einführung*, finden Sie eine Tabelle, in die Sie Ihre persönlichen Remote-Einstellungen eintragen können.

 $\bigcirc$ remote (engl.) = fern-(bedienen)

#### **Aufruf von Remote D** Remote

Um die Funktion **Remote** aufzurufen, drücken Sie für ca. 2 Sekunden die Taste **Setup**. Das abgebildete Menü erscheint.

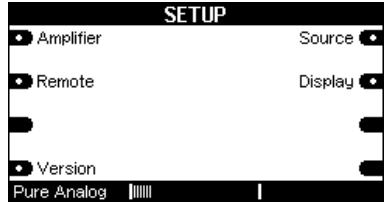

Wählen Sie den Softfkey **Remote** und augenblicklich werden Sie in das **Remote**-Menü geführt.

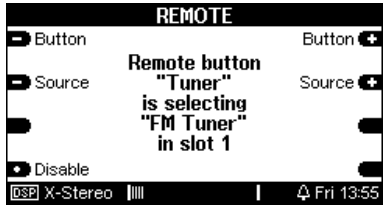

#### **Quellentaste der Fernbedienung wählen Button** Button **27**

Mit den Softkeys **Button** wählen Sie zuerst die Quellentaste auf Ihrer Fernbedienung aus, der Sie eine bestimmte Audioquelle am **M51** zuweisen möchten. Dabei durchläuft man vorwärts mit **Button+** bzw. rückwärts mit **Button-** eine Schleife der Quellentasten.

#### **Hinweis**

Als Besonderheit können Sie die Taste **TV-Hold** für die Quelle **TV/Video** auswählen. Mit dieser Taste aktivieren Sie die Quelle **TV/Video** nur durch längeres Drücken, ein kurzer Tastendruck bleibt hingegen ohne Wirkung. Somit können Konflikte zwischen dem **M51**  und der Fernbedienung mancher Fernsehgeräte wirkungsvoll vermieden werden.

Der Button **TV** muss bei Verwendung von **TV-Hold** gesperrt (*disable)* werden, ansonsten bleibt **TV-Hold** wirkungslos.

 $\bigcirc$ button ( engl.) = Taste

#### **Quelle wählen**

Source

Source **CT** 

Durch die beiden Softkeys **Source** wird nun der oben angewählten Fernbedienungs-Taste eine Audioquelle zugewiesen, die bei der Anwahl auf der Fernbedienung am **M51**  aktiviert wird. Dabei durchläuft man vorwärts mit **Source+** bzw. rückwärts mit **Source-** eine Schleife der Audioquellen, die der **M51** aktuell anbietet.

Bei jeder Änderung der Quelle mit **Source** erscheint zur Bestätigung im Display der Softkey **Store**. Soll Ihre Änderung gespeichert werden, drücken Sie den Softkey **Store**, andernfalls bleibt die vorherige Einstellung bestehen.

#### $\mathbf{D}$

source (engl.) = Quelle store ( $engl.$ ) = speichern

#### *Beispiel:*

Im abgebildeten Display wird der Quellentaste "Tuner" auf der Fernbedienung die Audioquelle "**TV/Video**" zugewiesen und anschließend mit **Store** bestätigt.

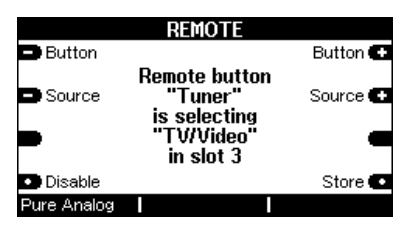

Ö

Wird nun mit dieser Einstellung auf der Fernbedienung **Tuner** gewählt, schaltet der **M51** die **TV/Video-**Quelle ein.

Auf die direkte Quellenwahl am **M51** hat die **Remote**-Funktion keinen Einfluss; hier wird weiterhin die Quelle **Tuner** angewählt, wenn der Softkey **Tuner** gedrückt wird.

#### **Quellenwahl sperren D** Disable

Mit der Funktion **Disable** können Sie die Quellentaste auf der Fernbedienung deaktivieren bzw. sperren.

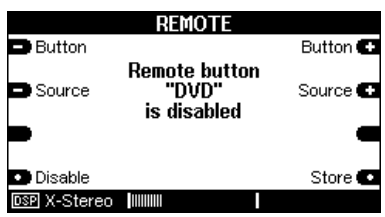

 $\Omega$ 

disable (engl.) = sperren

Wählen Sie hierzu mit dem Softkey **-Button+** die gewünschte Quellentaste aus und drücken den Softkey **Disable**. Dabei erscheint gleichzeitig der Softkey **Store**  zur Bestätigung im Display, mit dem Sie Ihre Änderung speichern können. Wird dieser nicht gedrückt, bleibt die vorherige Einstellung bestehen.

Das oben abgebildete Display zeigt an :

> **Remote button "DVD" is disabled**

dass die Quellentaste **DVD** auf der Fernbedienung gesperrt ist. Auf die direkte Quellenwahl am **M51** hat die **Disable**-Funktion keinen Einfluss; hier wird weiterhin die Quelle **DVD** angewählt, wenn der Softkey **DVD** gedrückt wird.

#### **Remote-Menü zurücksetzen**

#### **D** Disable

Möchten Sie das **Remote**-Menü wieder in den Ursprungszustand wie bei der Auslieferung zurücksetzen, so drücken Sie einfach den **Disable**-Softkey solange, bis das **Setup**-Hauptmenü wieder erscheint.

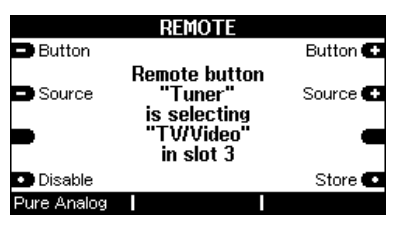

Nun sind alle Quellenzuweisungen zurückgesetzt und mit dem Status **disabled**  versehen worden. Nur die Quellentasten DVD, Tuner und TV erhalten wieder ihre ursprüngliche Zuweisung.

#### **Remote verlassen**

Verlassen wird die Funktion Remote mit den große Tasten **Source** oder **Amplifier** auf der **M51** Frontseite.

#### **Software-Version**

**D** Version

Die Funktion **Version** zeigt Ihnen für jedes Modul die aktuelle Versions-Nummer der Software an, sowie den Steckplatz, an welchem sich das jeweilige **M51** -Modul befindet.

Um die Funktion **Version** aufzurufen, drücken Sie für ca. 2 Sekunden die Taste **Setup**. Das abgebildete Menü erscheint.

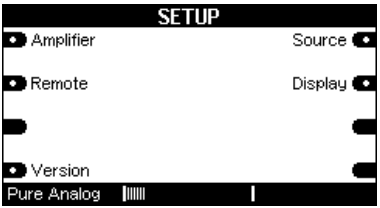

Wählen Sie den Softfkey **Version** und augenblicklich wird das **Version**-Fenster geöffnet.

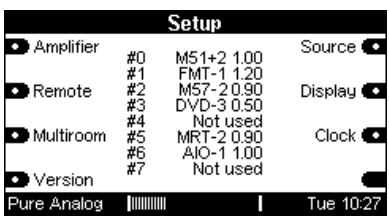

Mit weiteren Betätigungen des Softfkeys **Version** kann zwischen den **Version**-Seiten gewechselt werden.

Die erste Spalte mit dem **#**-Symbol zeigt den Einsteckplatz des Moduls mit den Zahlen **#1** - **#6** an. Das Audio-Control-Center (ACC=5.1 Decoder) wird mit **#9** definiert. Alle anderen #-Zahlen definieren interne oder externe Baugruppen des **M51**.

Die zweite Spalte definiert das jeweilige Modul. Das DVD-Modul wird z.B. mit **DVD-3** dargestellt.

Die letzte Spalte gibt die Software-Version des jeweiligen Moduls an.

Nicht belegte Steckplätze werden mit **Not used** gekennzeichnet.

*Beispiel* 

#### *#3 DVD-3 0.50*

*Diese Zeile gibt an, dass sich auf Steckplatz 3 das DVD-Modul mit der Software-Version 0.50 befindet.* 

G) not used (engl.) = nicht benutzt

#### **Kopfhörer-Betrieb** Ω

Auf der Frontseite links befindet sich der Anschluss für einen Kopfhörer. Es können alle handelsüblichen Kopfhörer mit einem 6.3 mm Stereo-Klinkenstecker und einer Impedanz von 16 Ω oder höher angeschlossen werden.

Sobald Sie einen Kopfhörer einstecken, werden die angeschlossenen Lautsprecher abgeschaltet und im unteren Displayfeld wird ein Kopfhörer-Symbol eingeblendet (Siehe Display, unten).

Gleichzeit schaltet der **M51**  automatisch auf das Klangfeld **Pure Analog** um, damit Ihnen im Kopfhörer-Betrieb immer die optimale Klangqualität zur Verfügung steht.

Entfernen Sie wieder den Kopfhörer, so stellt der **M51** automatisch das Klangfeld ein, welches zuvor gewählt wurde.

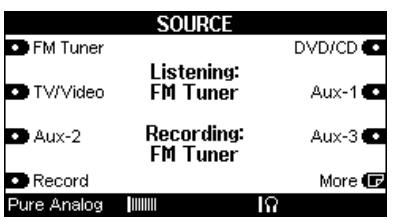

#### **Übertemperatur-Schutz**  巡

Die Leistungsendstufen des **M51** sind mit einer aktiven Temperaturelektronik ausgestattet, die ständig die Endstufentemperatur überwacht und gegebenenfalls einen Ventilator in drei Geschwindigkeitsstufen zuschaltet.

Sollte die Temperatur den erlaubten Höchstwert dennoch überschreiten, regelt der **M51**  die Endstufen auf 25 % der Maximalleistung herunter. Dies wird im unteren Displayfeld durch ein Hitze-Symbol angezeigt.

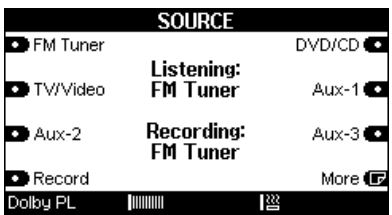

Dieses Leistungsniveau wird solange gehalten, bis die Temperatur wieder unter den erlaubten Höchstwert gesunken ist. Danach können Sie erneut die Lautstärke erhöhen.

**Technische Daten Analog Amplifier Technology**

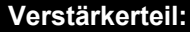

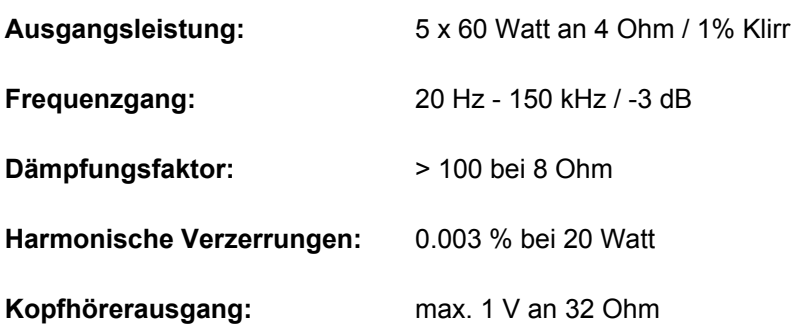

#### **Allgemeine Daten des M51:**

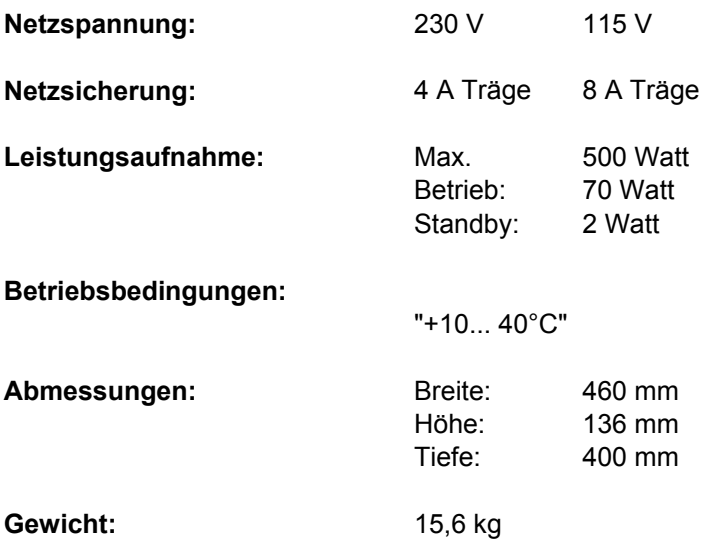

**Technische Daten Digital Amplifier Technology**

#### **Verstärkerteil:**

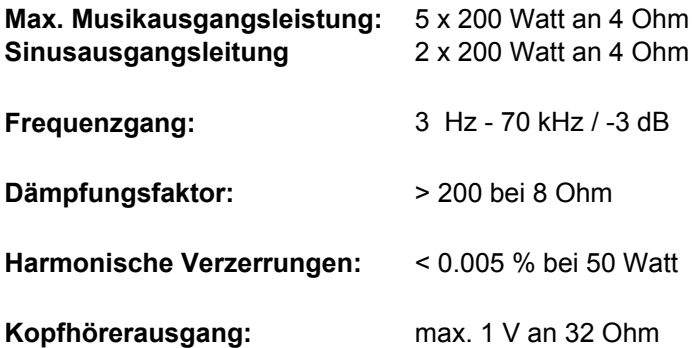

#### **Allgemeine Daten des M51:**

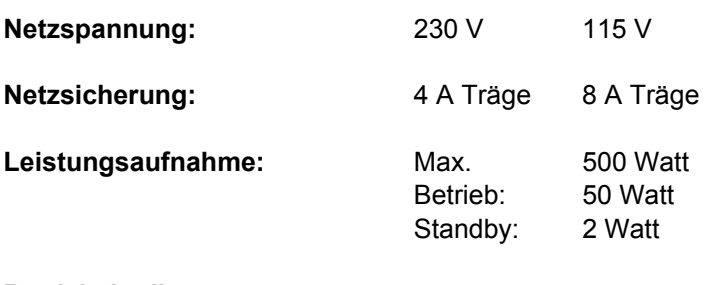

**Betriebsbedingungen:** 

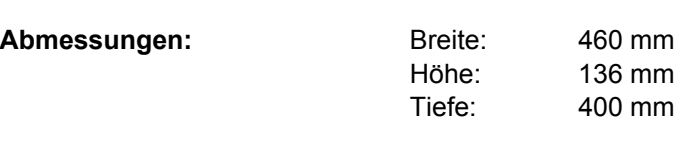

#### **Gewicht:** 15,6 kg

"+10... 40°C"

Irrtümer und technische Änderungen vorbehalten. *Beschreibung: Version 0.71*

#### **Garantie**

Die Garantie beträgt 24 Monate ab Kaufdatum.

Ihr Ansprechpartner im Servicefall ist zuerst Ihr Fachhändler.

Sollte Ihnen dieser nicht weiterhelfen können, senden Sie den **M51** frachtfrei und ohne Zubehör an den nationalen Vertrieb.

Bitte legen Sie in jedem Fall eine genaue Fehlerbeschreibung sowie Ihre Adresse bei.

#### **Entsorgung Ihres Altgerätes**

Ihr Produkt ist aus hochqualitativen Materialien und Bestandteilen hergestellt, die dem Recycling zugeführt werden und wiederverwertet werden

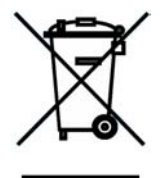

können. Falls dieses Symbol eines durchgestrichenen Müllcontainers auf Rollen auf diesem Produkt angebracht ist, bedeutet dies, dass es von der Europäischen Richtlinie 2002/96/ EG erfasst wird.

Bitte informieren Sie sich über die örtlichen Sammelstellen für Elektroprodukte und elektronische Geräte. Bitte beachten Sie die lokalen Vorschriften und entsorgen Sie Ihre Altgeräte nicht mit dem normalen Haushaltsmüll. Die korrekte Entsorgung Ihres Altgerätes ist ein Betrag zur Vermeidung negativer Folgen für die Umwelt und die menschliche Gesundheit.

#### **Hinweis**

Manufactured under license from Dolby Laboratories. "Dolby", "Pro Logic" and the double D-Symbol are trade-marks of Dolby Laboratories. Manufactured under license from Digital Theatre Systems, Inc. US Pat No. 5,451,942 and other worldwide patents issues and pending. "dts", " dts Digital Surround " are trademarks of Digital Theatre Systems, Inc. C 1996 Digital Theatre Systems, Inc. All rights reserved.

Dolby, Pro-Logic, AC-3 and Dolby Digital are registered trademarks of the Dolby Laboratories Licensing Corp.

## **Lieferumfang**

- **Bedienungsanleitung**
- **Fernbedienung (nur bei** Standard-Ausführung)
- Antennenkabel
- Netzkabel
- SCART-Kabel von Revox
- Rändelschraube ( Phono-Erdung)
- TORX-Schraubendreher

#### **Remote-Tabelle**

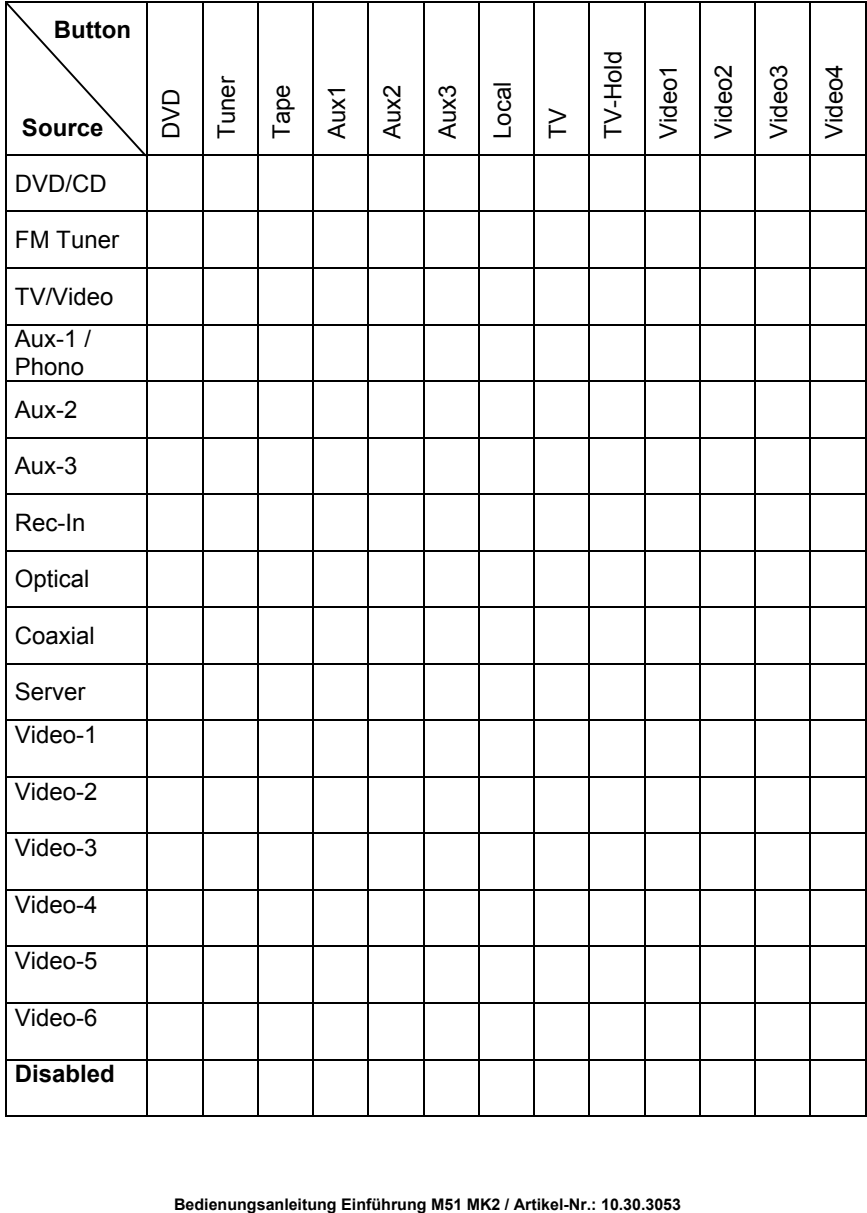

# **REVOX**

# Re:system

# M51-Programmer

Dominating Entertainment. Revox of Switzerland.

## *Inhaltsverzeichnis*

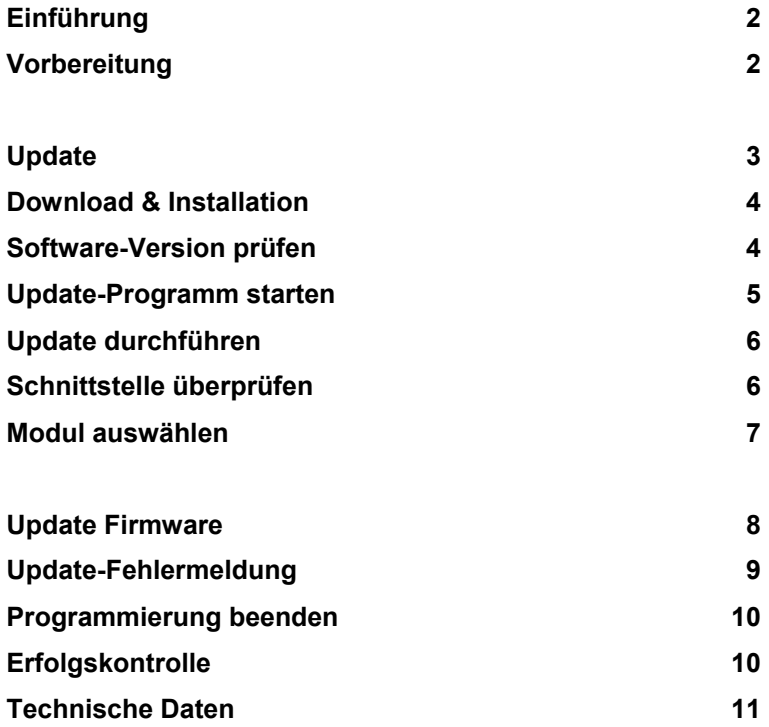

#### E**inführung**

Die Geräte der M-Serie von Revox schöpfen Ihre Funktionalität in hohem Maß aus der Programmierung ihrer Mikroprozessoren.

Um diesen Geräten auch das **M51-Prädikat "For ever young"** zu verleihen, kann mit Hilfe des prozessorgesteuerten **M51-** Programmers in Sekundenschnelle die neuster Software aufgespielt werden.

Bevor Sie nun starten, sollten Sie den nachfolgenden Kapiteln für einen Moment Ihre Aufmerksamkeit schenken.

### **Vorbereitung**

Für die korrekte Programmierung gibt es 4 Punkte, die es zu beachten gilt:

- 1. Lösen Sie **alle** Verbindungen vom Gerät/ Interface/ Modul, das Sie programmieren möchten.
- 2. Verbinden Sie den **M51-** Programmer entweder direkt mit der seriellen Schnittstelle des PCs / Notebooks oder verwenden Sie zum verlängerten Anschluss ein handelsübliches SUB9-D-Kabel (serielles Computerkabel).
- 3. Stecken Sie das mitgelieferte Steckernetzteil in die Steckdose und verbinden Sie den **M51-**Programmer mit dem Steckernetzteil. Bei korrekter Betriebsspannung leuchtet nun die rote LED neben der Netzbuchse.
- 4. Um sicher zu stellen, dass Sie nicht elektrisch geladen sind, sollten Sie sich am Arbeitsplatz an einem Metallgegenstand o.ä. entladen.

#### **Update**

Je nach Umfang der zu programmierenden Geräte gibt es nun zwei Vorgehensweise:

#### **Update einzelner Geräte der M-Serie**

Sollen nur einzelne Einsteckmodule oder Geräte der M-Serie neu programmiert werden, genügt es, diese aus dem Einsteckslot zu entnehmen bzw. das Gehäuse zu entfernen, um eine Programmierung durchzuführen. Bitte beachten Sie dazu die Hinweise im Kapitel *Montage* Ihrer Bedienungsanleitung*.*

#### **Update des kompletten M51**

Um alle Module des **M51** neu zu programmieren, muss die Gehäuseabdeckung des **M51**  abgenommen werden, da sich beim **M51 MK1** (bis Serien-Nr.: **1599**) das Display-Modul (Display) und das prozessorgesteuerte Netzteil (Supply) im Innern befindet.

Beim **M51 MK2** (ab Serien-Nr: **3000**, zu erkennen am USB-Anschluß neben der M-Link Buchse) gibt es nur noch einen Hauptprozessor auf der Rückseite des Displayboards (M51- MK2).

*Ausnahme*: **M51 MK1**, ab der Serien-Nr. **1600** ist auf der Unterseite des **M51** eine Kunststoffabdeckung vorhanden, die den Zugang zu den zwei Programmiersteckern von Display und Supply erlaubt, so dass die Gehäuseabdeckung nicht mehr abgenommen werden muss.

*Gehäuse abnehmen*  Stellen Sie den **M51** mit der Frontseite auf eine weiche Unterlage und lösen Sie die sechs Schrauben an der Gehäuseunterseite. Nun kann die Abdeckung vorsichtig **nach hinten** abgezogen werden.

Für die Programmierung wird der **M51** wieder in die normale Position gebracht. Die einzelnen Einsteck-Module müssen nun nicht mehr herausgenommen werden, da die Programmierstecker von oben erreichbar sind.

Ausgenommen davon ist allerdings das 5.1 Decoder-Modul MK1 (ACC-1), das sich in Slot 7 befindet und wegen des verdeckten Programmiersteckers einzeln herausgenommen werden muss. Für die Entnahme dieses Moduls beachten Sie bitte die Hinweise im Verzeichnis *5.1 Decoder-Modul* / Kapitel *Montage* Ihrer Bedienungsanleitung*.* 

#### **Download & Installation**

Besuchen Sie die Revoxhomepage im Internet unter *www.revox.de* und laden sie sich im **Download**-Bereich / Unterverzeichnis **Re:system** die neuste Software für den Programmer herunter. Die Beschreibung dafür lautet:

#### *Programmer-Software für Revox M-Serie Release Datum*

Bevor Sie den neuen Programmer installieren, sollten Sie die alte Version, falls vorhanden, deinstallieren.

Entpacken Sie nun die Zip-Datei auf Ihrem Rechner und führen Sie das Programm **Setup.exe** aus, indem Sie mit einem Doppel-Klick die Installationsroutine starten.

Das Programm kann auf allen Windows®-Rechner installiert werden. Folgen Sie den Anweisungen des Installationsprogramms.

Nach erfolgreicher Installation erscheint im *Start*-Menü/ *Programme* ein neues Verzeichnis **REVOX** mit dem Unterverzeichnis **M51-Programmer.**

#### **Software-Version prüfen**

Bevor Sie mit der Neuprogrammierung beginnen, sollten Sie die Software-Version des **M51** und seiner angeschlossenen Komponenten auf Aktualität überprüfen.

Für diesen Zweck hat der **M51**  eine Funktion, die die Versions-Nummer der aktuellen Software für jedes Modul/ Interface anzeigt, sowie den virtuellen Slot, den das jeweilige Modul/ Interface belegt. Bei den Multiroom-Komponenten erfolgt diese Auflistung unter Setup \ Multiroom \ Version. Die Wandbedienung M218 wird nicht aufgelistet.

Um die Funktion **Version** aufzurufen, drücken Sie am **M51** für ca. 2 Sekunden die Taste **Setup**. Das abgebildete Menü erscheint.

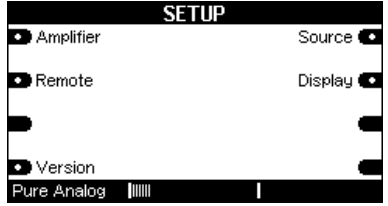

Wählen Sie den Softfkey **Version** und augenblicklich wird das **Version**-Fenster geöffnet.

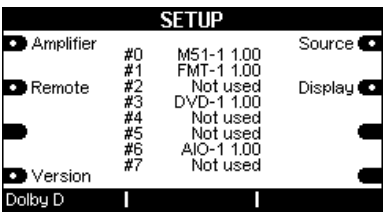

Mit weiteren Betätigungen des Softfkeys **Version** kann zwischen den **Versions**-Seiten gewechselt werden.

Nicht belegte Steckplätze werden mit **Not used** gekennzeichnet.

#### *Beispiel: #3 DVD-1 0.90*

*Diese Zeile gibt an, dass sich auf Steckplatz 3 das DVD-Modul mit der Software-Version 0.90 befindet.* 

#### **Update-Programm starten**

Das Update-Programm wird gestartet, indem in der **Start**-Menüleiste das Verzeichnis **Programme/ REVOX/ M51- Programmer** angeklickt wird.

Nach dem Start erscheint folgendes Fenster auf Ihrem Bildschirm:

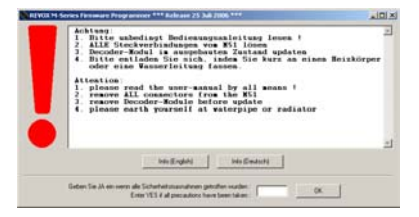

Wenn Sie die Sicherheitsanweisungen durchgeführt haben, geben Sie bitte *Ja* oder *YES* in das untere Freifeld ein und bestätigen dies durch die **OK**-Taste.

#### **Info (English) (Deutsch)**

Über die zwei **Info**-Felder können Sie sich die Software-Historie für sämtliche Module und Interfaces anzeigen lassen. Folgende Informationen werden angezeigt:

- 1. Gerätename
- 2. Software-Version
- 3. Datum
- 4. Änderung

#### **Update durchführen**

Nach dem erfolgreichen Start erscheint das Hauptfenster für das Update:

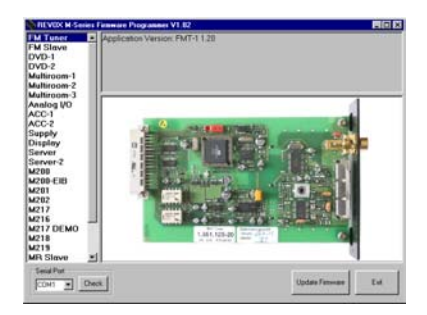

Wählen Sie nun unten links im Fenster mit dem Popup-Menü (*Seriel Port*) die serielle Schnittstelle *(COM* x*)* aus, an die Sie den **M51-**Programmer angeschlossen haben.

#### **Schnittstelle überprüfen**

Das Update-Programm bietet Ihnen die Möglichkeit zu überprüfen, ob die serielle Schnittstelle mit dem **M51-** Programmer korrekt kommuniziert. Klicken Sie hierfür mit dem Mauszeiger die Schaltfläche **Check** an.

Bei korrekter Verbindung erscheint das folgende Fenster mit der Versionsnummer des **M51-**Programmers:

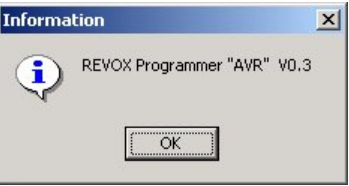

Ist ein Fehler in der Verbindung entdeckt worden, wird dies folgendermaßen dokumentiert:

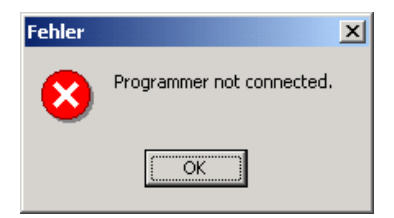

#### **Fehler**:

- Programmer-Netzteil ist nicht angeschlossen oder arbeitet nicht korrekt.
- Die angewählte, freie Schnitt stelle ist nicht mit dem **M51-**Progammer verbunden

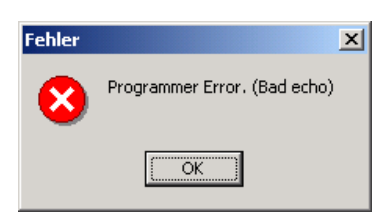

#### **Fehler**:

- Schnittstellenverbindung ist beschädigt oder unterbrochen.
- Die angewählte Schnittstelle wird von einem anderen Gerät.<br>benützt

#### **Modul / Interface auswählen**

Arbeitet die Schnittstelle korrekt mit dem **M51-**Programmer, wird im nächsten Schritt das Gerät ausgewählt, welches ein Update erfahren soll. Klicken Sie mit dem Mauszeiger das gewünschte Modul bzw. Interface (z.B. M200) an. Im unteren Beispiel wurde das *ACC-2* ausgewählt.

Augenblicklich erscheint das angewählte Gerät im Vordergrund und im Informationsfeld wird die zugehörige Software mit der aktuellen Versions-Nummer angezeigt.

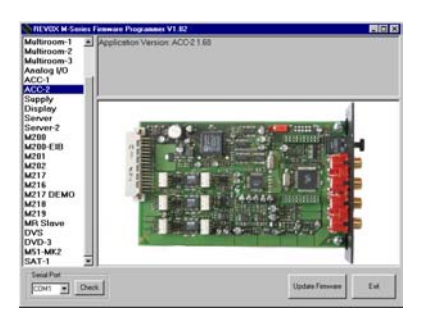

Verbinden Sie nun das Flachbandkabel des **M51-** Programmers mit der roten Programmierbuchse auf dem Modul. Die genaue Position der Buchse ist im Bildschirmmenü mit einer roten Umrandung sichtbar bemacht.

#### **! Achtung !**

**Achten Sie besonders auf die Polung des Steckers, welche durch eine Kodiernase festgelegt ist. Diese Kodiernase am Stecker passt in die Bohrung neben der Programmierbuchse und gewährleistet somit die korrekte Polung. Falls die Kodiernase aus Kunststoff abgebrochen ist, kann es leicht zur Falschpolung und somit zur Zerstörung des Moduls kommen!** 

### **Update Firmware**

Das eigentliche Update kann jetzt beginnen.

Klicken sie mit dem Mauszeiger auf die Schaltfläche **Update Firmware** rechts unten im Fenster. Das Aufspielen der neuen Software geschieht in drei Stufen, die nacheinander selbsttätig vom Programm vorgenommen werden:

#### 1.) EEProm auslesen:

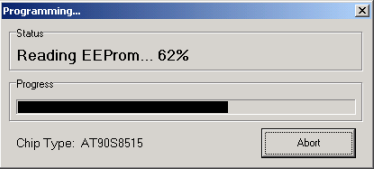

Alle vom Kunden eingegebenen Daten wie z.B.: Quellennamen, Sendernamen oder Displayund 5.1-Decodereinstellungen werden ausgelesen und für die darauffolgende Programmierung zwischengespeichert.

Dies hat den großen Vorteil, dass keine kundenspezifischen Daten verloren gehen und keine zeitintensive Neueinstellung notwendig ist.

#### 2.) EEProm programmieren

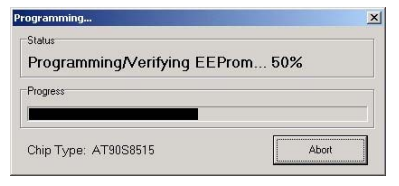

Das EEProm wird gelöscht und mit den zwischengespeicherten, kundespezifischen Daten beschrieben.

#### 3.) Flash programmieren

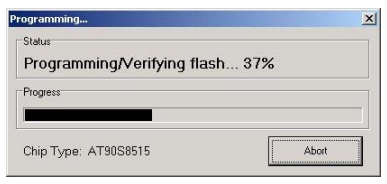

Der Flash-Speicher wird gelöscht und mit dem eigentlichen Programm neu beschrieben.

#### $\mathbf{D}$

#### Die **Status**- und **Progress**-

Anzeige informiert Sie während des Programmiervorganges ständig über den Stand des Updates.

Zusätzlich wird der Prozessortype des zu programmierenden Moduls angezeigt.

### **Update-Fehlermeldung**

Kommt es während der Programmierung zu einer Fehlermeldungen, hat dies wahrscheinlich folgende Ursachen:

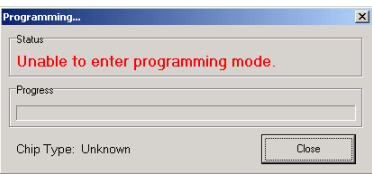

#### **Fehler**:

- Der Prozessor ist defekt.
- Der Prozessor hat sich verriegelt und muss von **REVOX** entriegelt werden.

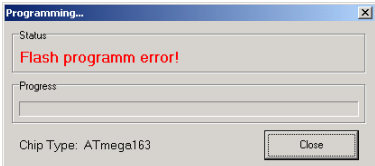

#### **Fehler**:

- Während der Programmierung ist ein Softwarefehler aufgetreten.

 $\rightarrow$  Update wiederholen

- Die Verbindung zum zu programmierenden Modul ist fehlerhaft.
	- $\rightarrow$  Verbindung überprüfen

#### **Programmierung beenden**

Wurde die Programmierung erfolgreich abgeschlossen, erscheint folgendes Fenster:

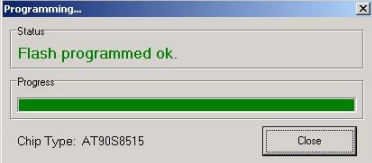

Bestätigen Sie die Meldung mit der Schaltfläche **Close** und entfernen Sie den Programmierstecker.

Nun können Sie mit der Programmierung weiterer Module fortfahren oder verlassen Sie das Programm im Hauptfenster mit der Schaltfläche **EXIT**.

## **Erfolgskontrolle**

Nach erfolgter Programmierung sollten Sie nachträglich überprüfen, ob die Versions-Nummern im Update-Menü des **M51-**Programmer auch mit der Software-Version im **M51-** Display übereinstimmen.

Wie die Überprüfung der Versionsnummer am **M51**  vorgenommen wird, entnehmen Sie bitte dem Kapitel **Softwareversion prüfen.**

#### **Technische Daten**

#### **Systemvoraussetzung**:

- Win95, Win98, WinNT, Win2000, WinXP
- **2 MB freier Festplattenspeicher**
- **1** serielle Schnittstelle

#### **Spannungsversorgung M51-Programmer**

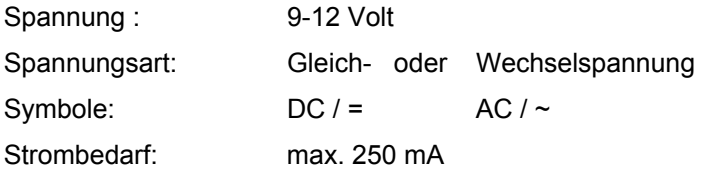

Irrtümer und technische Änderungen vorbehalten. *Beschreibung: Version 1.50* 

#### **Lieferumfang**

- **Bedienungsanleitung**
- Stecker-Netzteil Primär 230V ~ 50 Hz

Sekundär 9-12V ~ 250mA

**M51-**Programmer